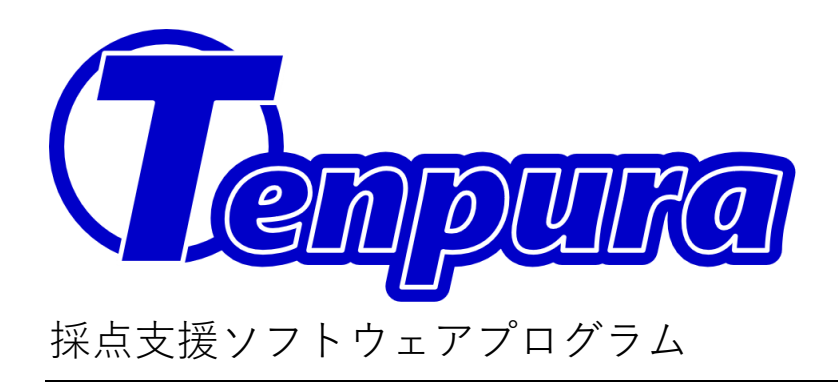

# ユーザーマニュアル

この度はお買い上げいただき、ありがとうございます。 こちらの取扱説明書をお読みのうえ、正しくご使用ください。

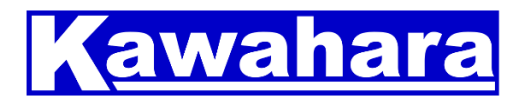

川原ソフト開発

メール: kawahara.web@kawahara-soft.com

ウェブ: www.kawahara-soft.com

### 1 はじめに

- 1.1 ご使用の前に
- 1.2 採点支援ソフトウェアプログラム Tenpura とは
- 1.3 動作環境
- 1.4 著作権・使用許諾

## 2 セットアップ

2.1 インストール前のご確認

- 2.2 Adobe Acrobat Reader のインストール
- 2.3 UWSC のインストール
- 2.4 Tenpura のインストール

## 3 基本の操作

- 3.1 Adobe Acrobat Reader での描画モード
- 3.2 Excel の起動
- 3.3 Tenpura の起動
- 3.4 配点の記録
- 3.5 採点
- 3.6 Excel への書き出し、集計

### 4 その他

1.1 ご使用の前に

採点支援ソフトウェアプログラム Tenpura(以下、本ソフト)のライセンスは、1台のパ ソコンにインストールし、1年間使用することが可能です。必ず本書の「ソフトウェア使 用許諾書」をお読みください。お読みになったあとは、保証書と一緒に大切に保管し、必 要なときにお読みください。パソコンの取り扱いについては、お買い求めのパソコンメー カー等へお問い合わせください。

1.2 採点支援ソフトウェアプログラム Tenpura とは

本ソフトは学校活動でのテスト採点における紙とペンによって行っていた作業をパソ コンで行うことを目的としたソフトウェアです。パソコン上で本ソフトの支援のもと 採点作業を行うことで素早く、正確に、セキュリティの高い作業が可能となります。 あくまでも採点作業の支援を目的としたソフトのため、本来の目的以外には使用しな いでください。

素早さ

採点における、[正解/不正解の判定]…[集計]、[正解/不正解の判定]…[集計]、…という 繰り返しプロセスを高速化します。特に判定のたびに点数を内部で記録しているので、 [集計]はボタンひとつで本ソフトが行うことで、実質的な集計に要する時間はゼロとなり ます。

正確さ

問題数に対して採点数を本ソフトが自動チェックしています。また集計についても本ソ フトが計算を行うため、採点漏れや集計計算のミスがゼロになります。

セキュリティの高い

紙の答案とペンによる採点作業では、保管や持ち出しをしている答案用紙を他者から閲 覧できないようにすることはできません。パソコン上のデータとして扱うことで、パソコ ン自体にロックをかける、画面のぞき見防止フィルムなどを使うなどで、個人情報として の答案用紙のセキュリティを高く保ったまま作業が可能となります。

1.3 動作環境

本ソフトは別途用意いただく UWSC プログラム上で動作します。環境としては UWSC が 動作する以下の環境でお使いいただけます。

Windows XP / Vista / 7 / 8.x / 10

1.4 著作権・使用許諾

本ソフトをご使用いただくにあたり、本取扱説明書に付随するソフトウェア使用許諾契 約書にご承諾いただいたものとみなします。

# セットアップ

【連携ソフトウェア】

本製品(Tenpura)は、関連ソフトウェアとして Adobe 社 Acrobat Reader DC(無償)、 UWSC(無償)、Microsoft 社 Excel(有償)を使用します。

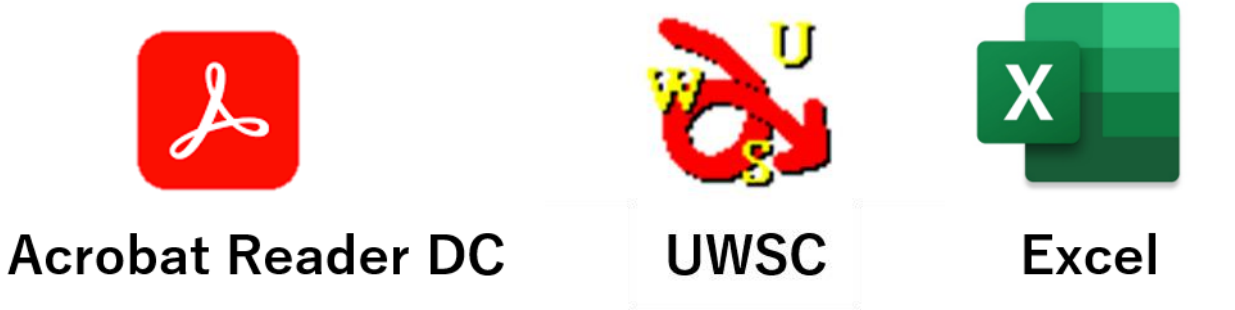

【Tenpura のダウンロード】

Vector 様などの販売サイトから Tenpura を購入し、ダウンロードします。

【Adobe Acrobat Reader のインストール】

Adobec は PDF ドキュメントを閲覧するための一般的なソフトウェアです。すでにお使 いのパソコンに Adobe Acrobat Reader がインストールされている可能性も大いにありま す。その場合はこの操作は必要ありません。

ご自分のパソコンに Adobe Acrobat Reader がインストールされているかどうかを確認す るには、デスクトップの検索欄に「adobe」などと入力して確認してください。

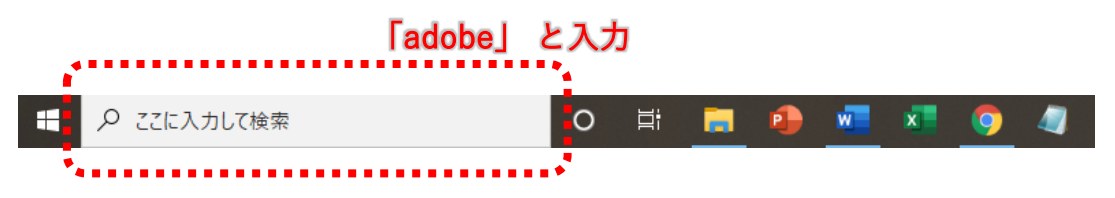

入力後、以下のような表示となった場合はすでに Adobe Acrobat Reader がインストール されています。

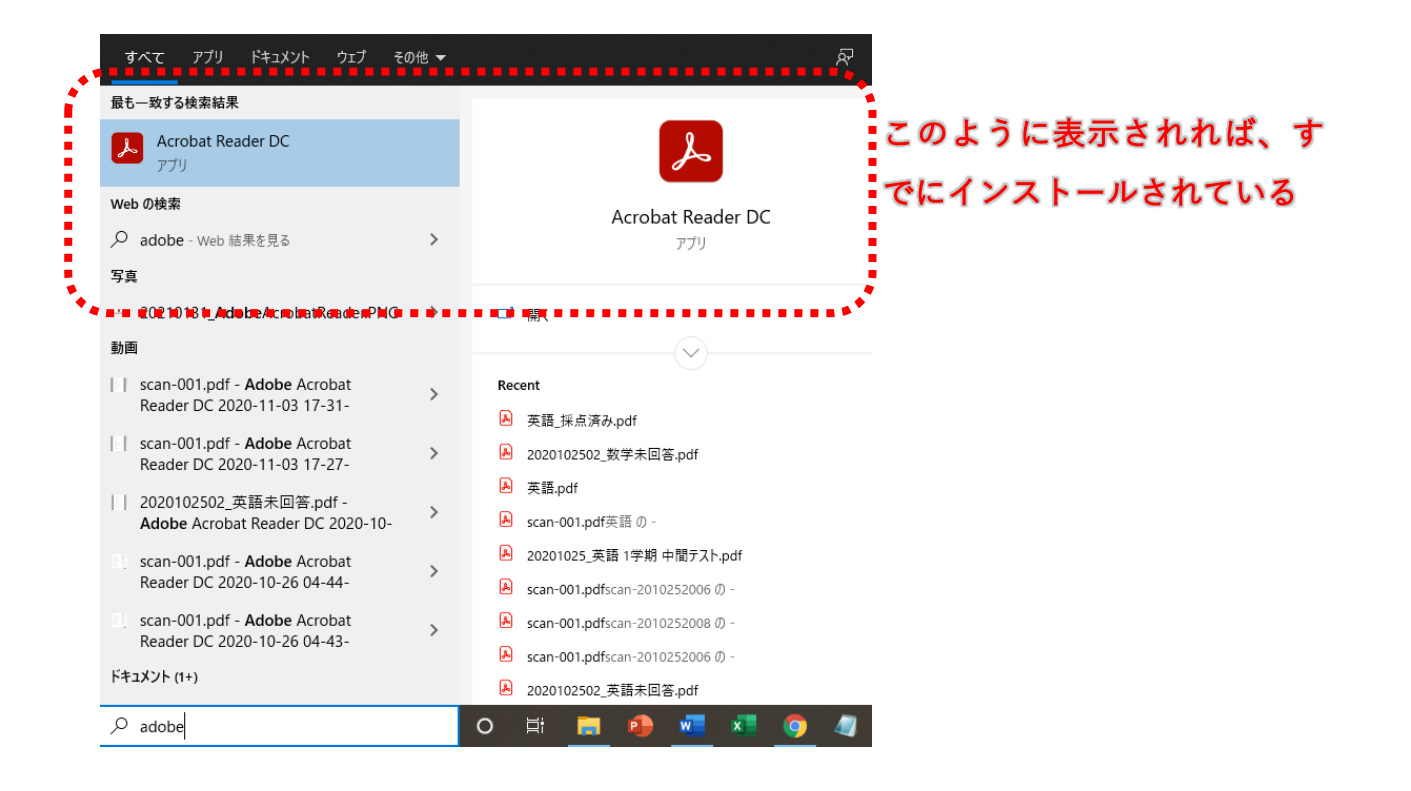

Adobe Acrobat Reader がインストールされていない場合は次の手順にしたがってインス トール作業を行ってください。

Adobe Acrobat Reader のダウンロードサイト[\(https://get.adobe.com/jp/reader/\)](https://get.adobe.com/jp/reader/)にアク セス、またはウェブブラウザで「Adobe acrobat reader download」と検索し、ダウンロ ードサイトにアクセスする。

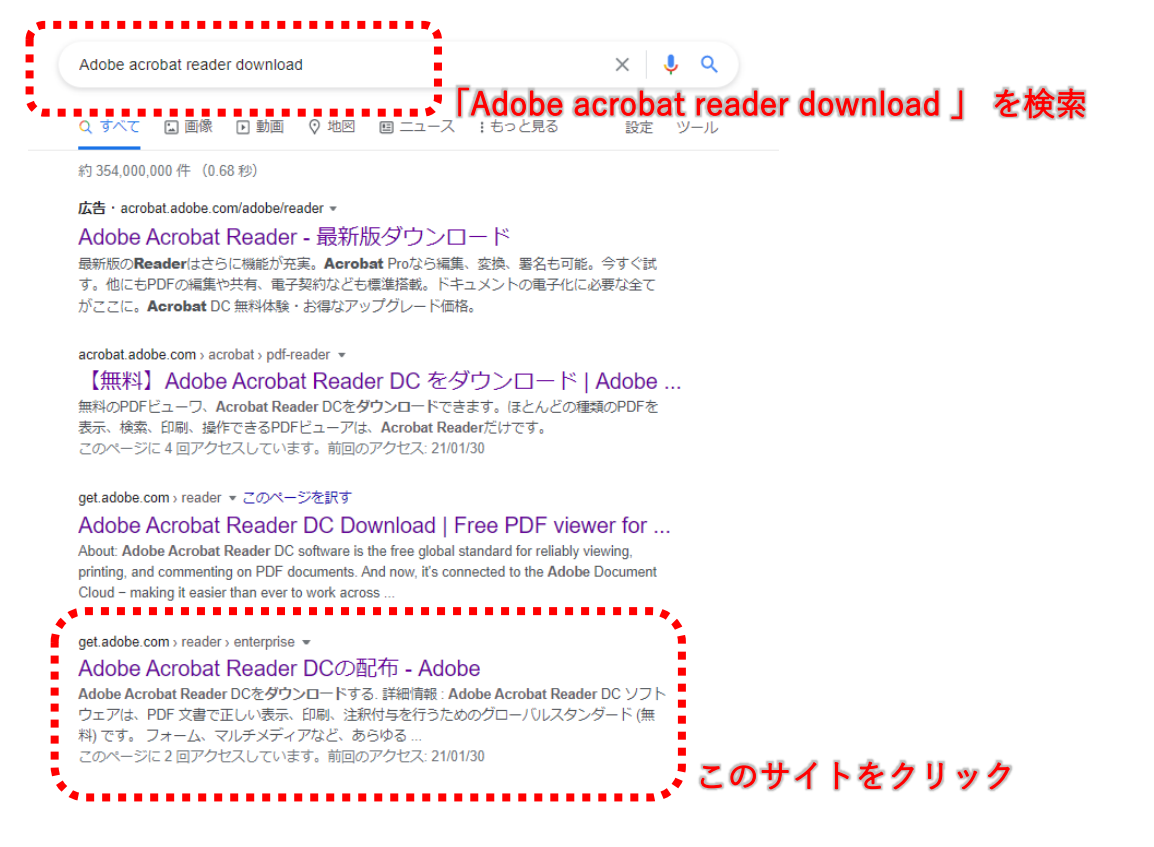

#### ダウンロードサイト[\(https://get.adobe.com/jp/reader/\)](https://get.adobe.com/jp/reader/)で

Adobe Acrobat Reader ダウンロードサイトの「Adobe Acrobat をダウンロード」をクリ ックする

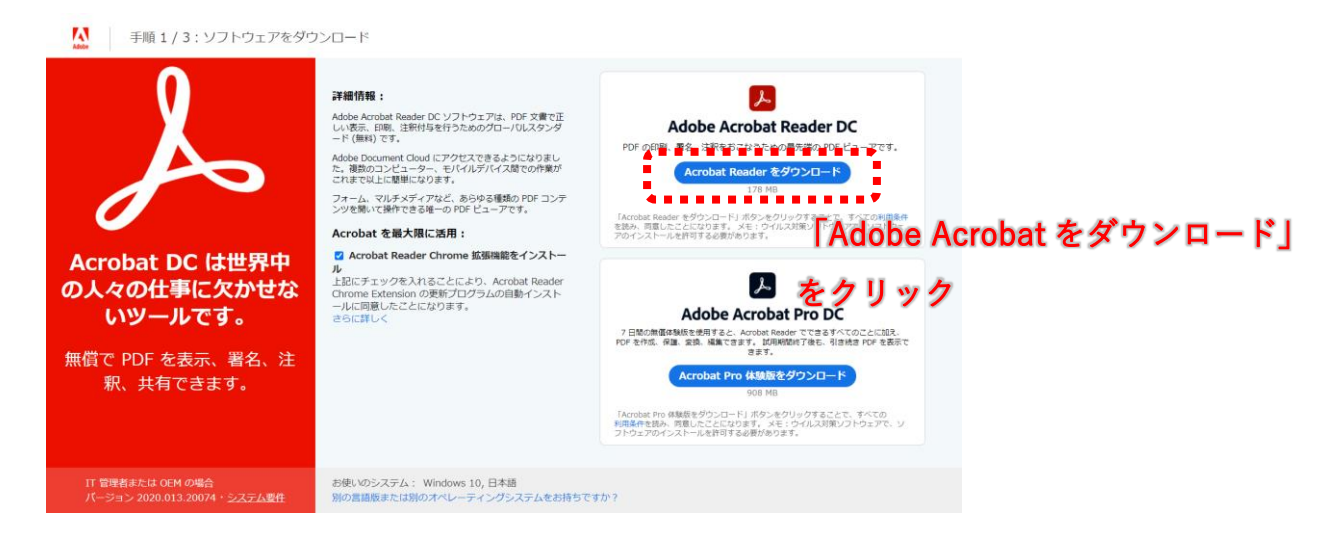

#### ダウンロードした readerdc\_jp\_l\_cra\_install.exe を実行する

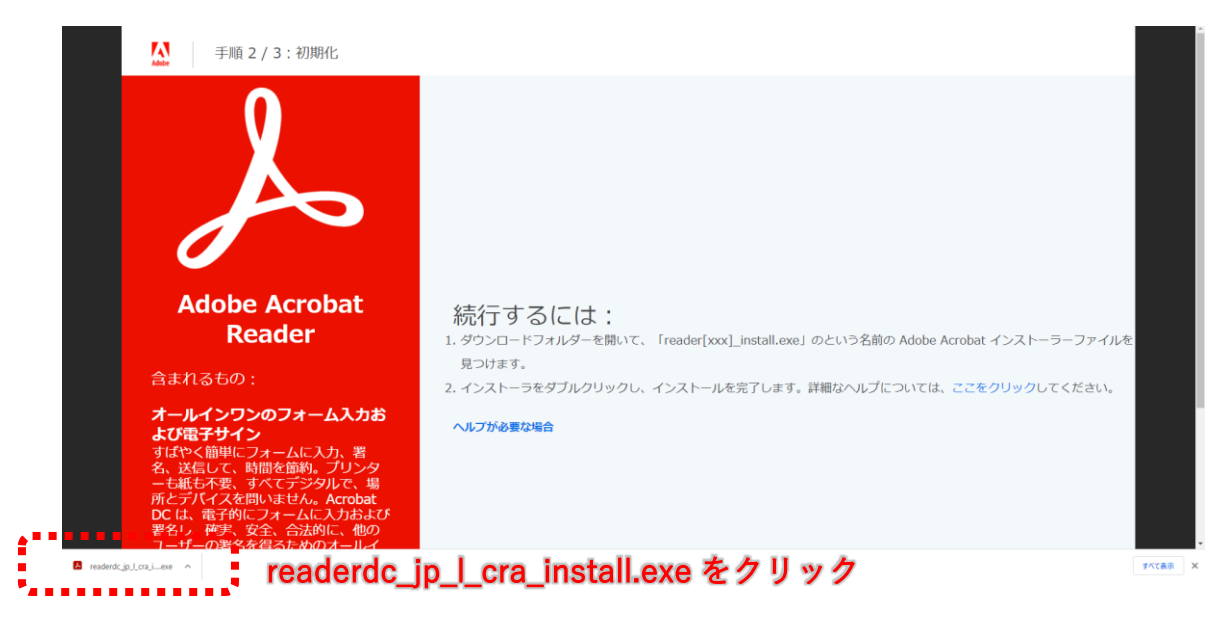

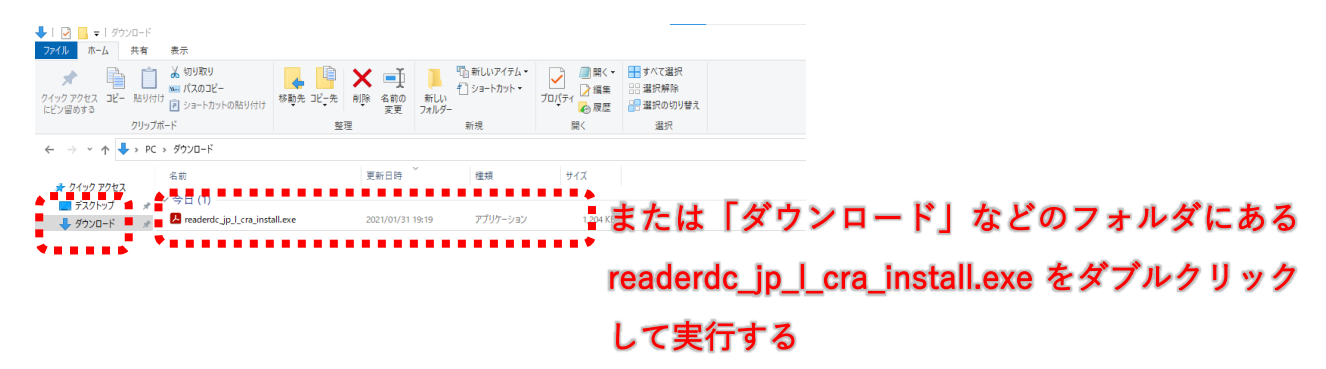

ダウンロードした readerdc\_jp\_l\_cra\_install.exe を実行する

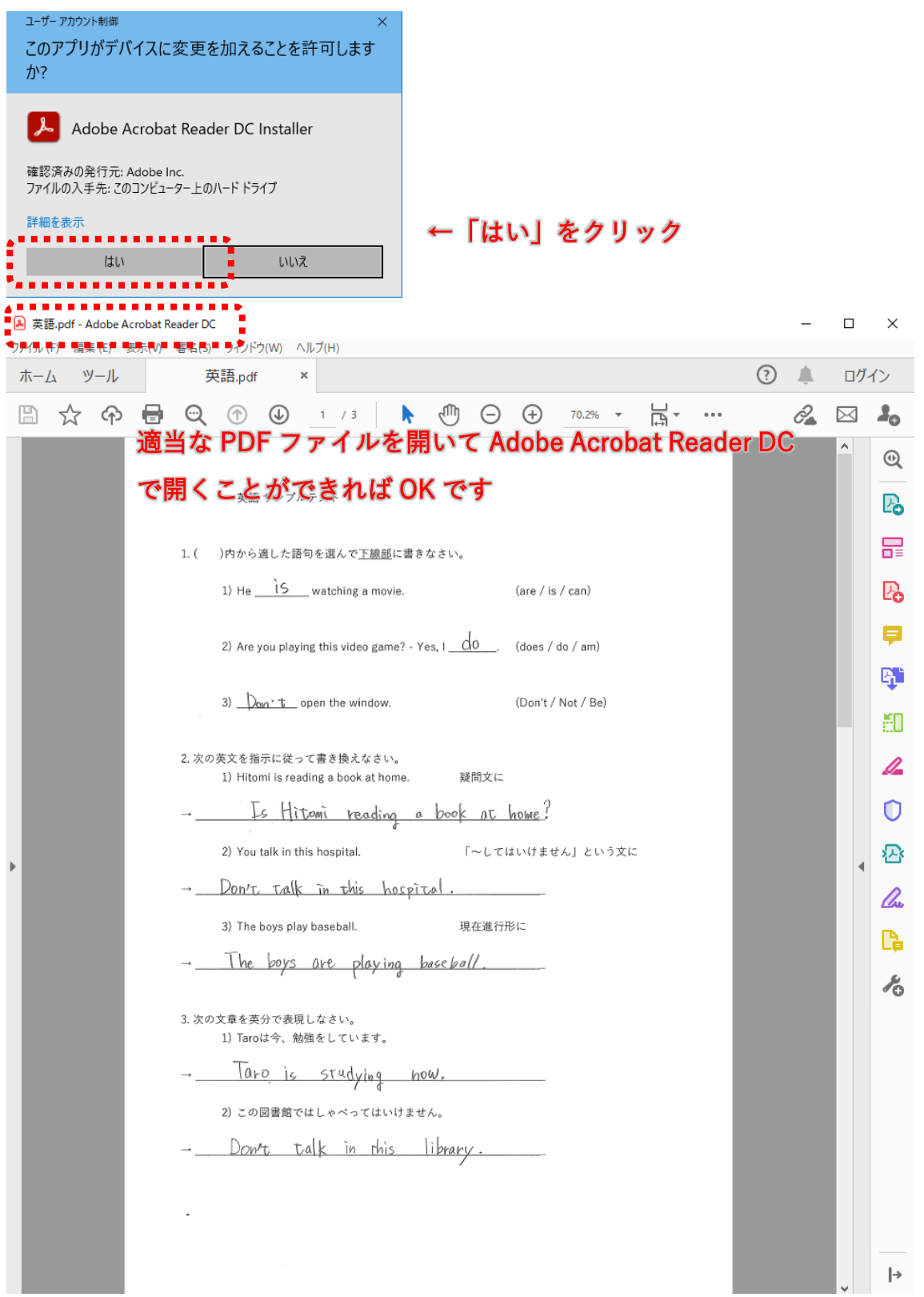

#### 【UWSC のインストール】

自動化用アプリケーション UWSC をインストールします。

UWSC をダウンロードするために以下のダウンロードサイト

(https://www.vector.co.jp/download/file/winnt/util/fh688296.html)にアクセス(直接ダ ウンロードページへ飛ぶことかできます)、またはウェブブラウザで「UWSC」と検索 し、ダウンロードサイトにアクセスする。

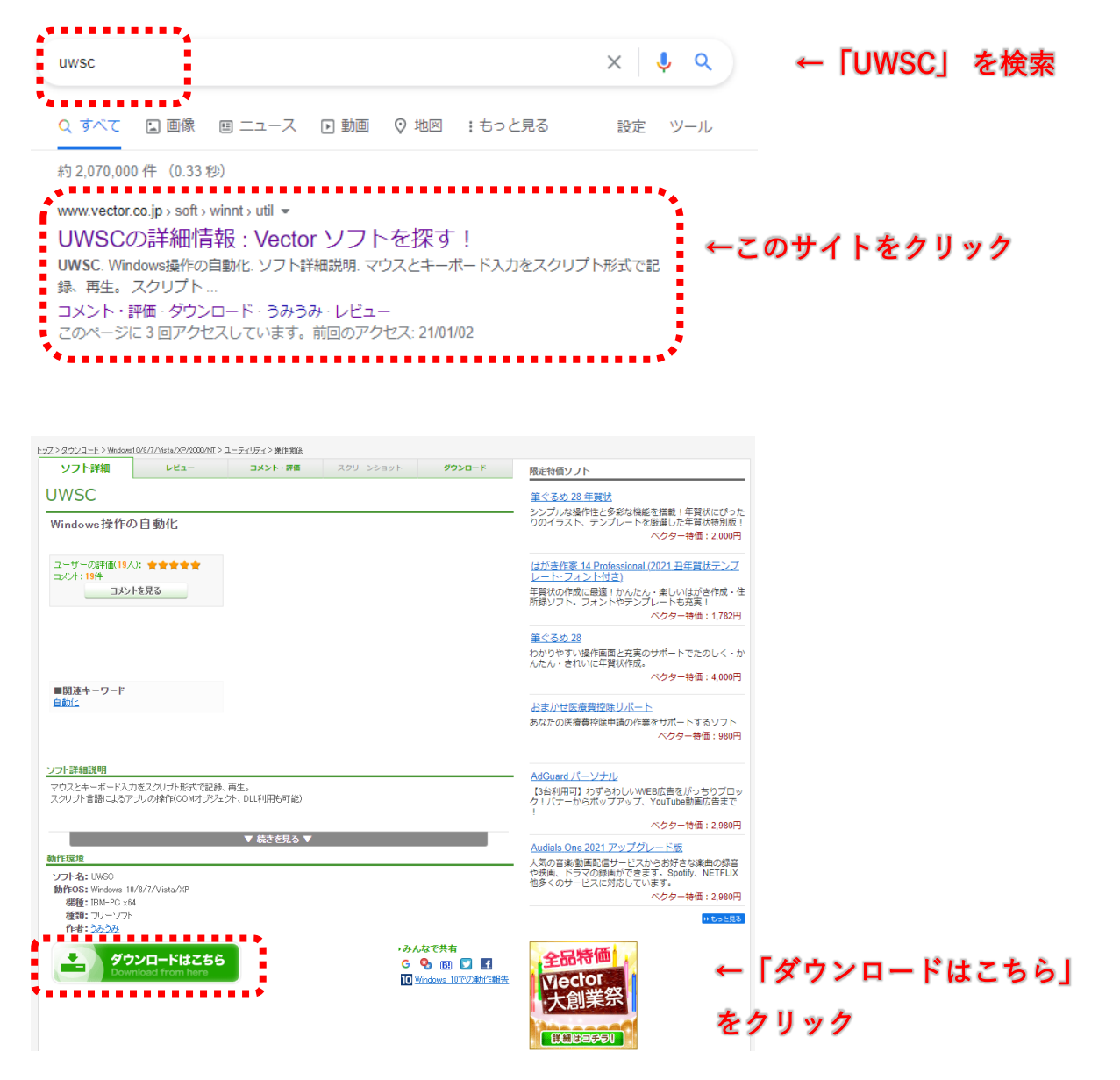

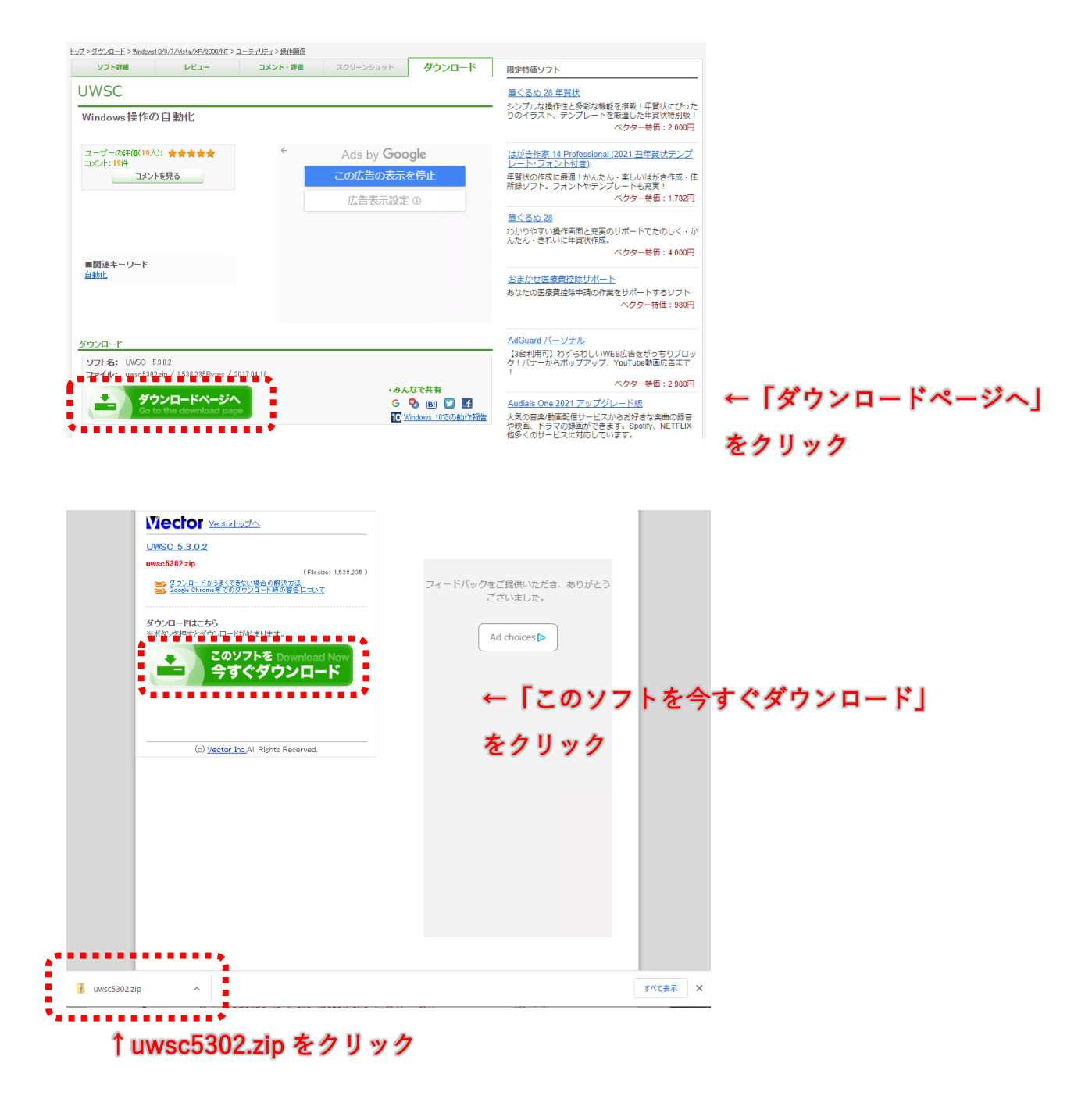

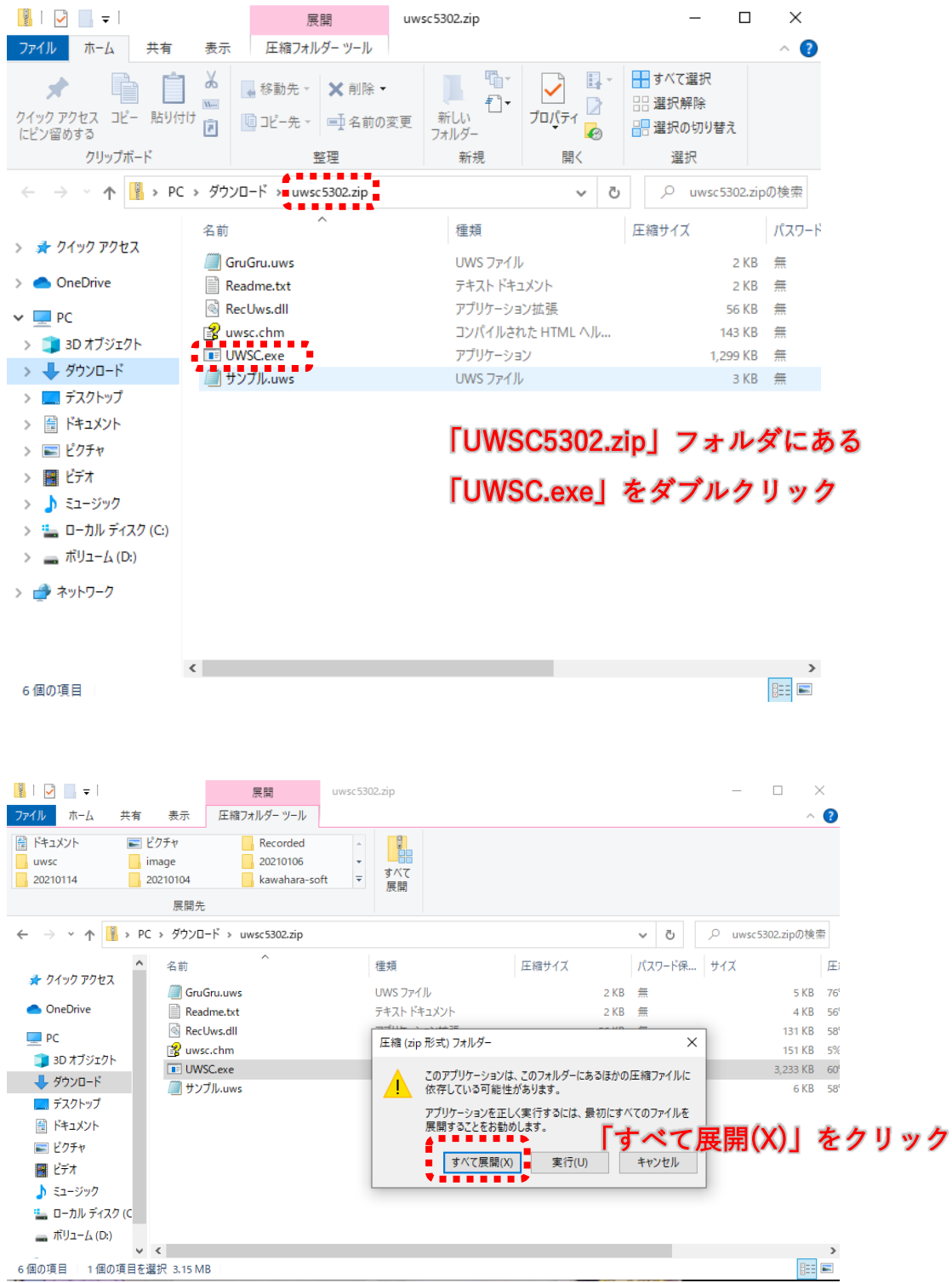

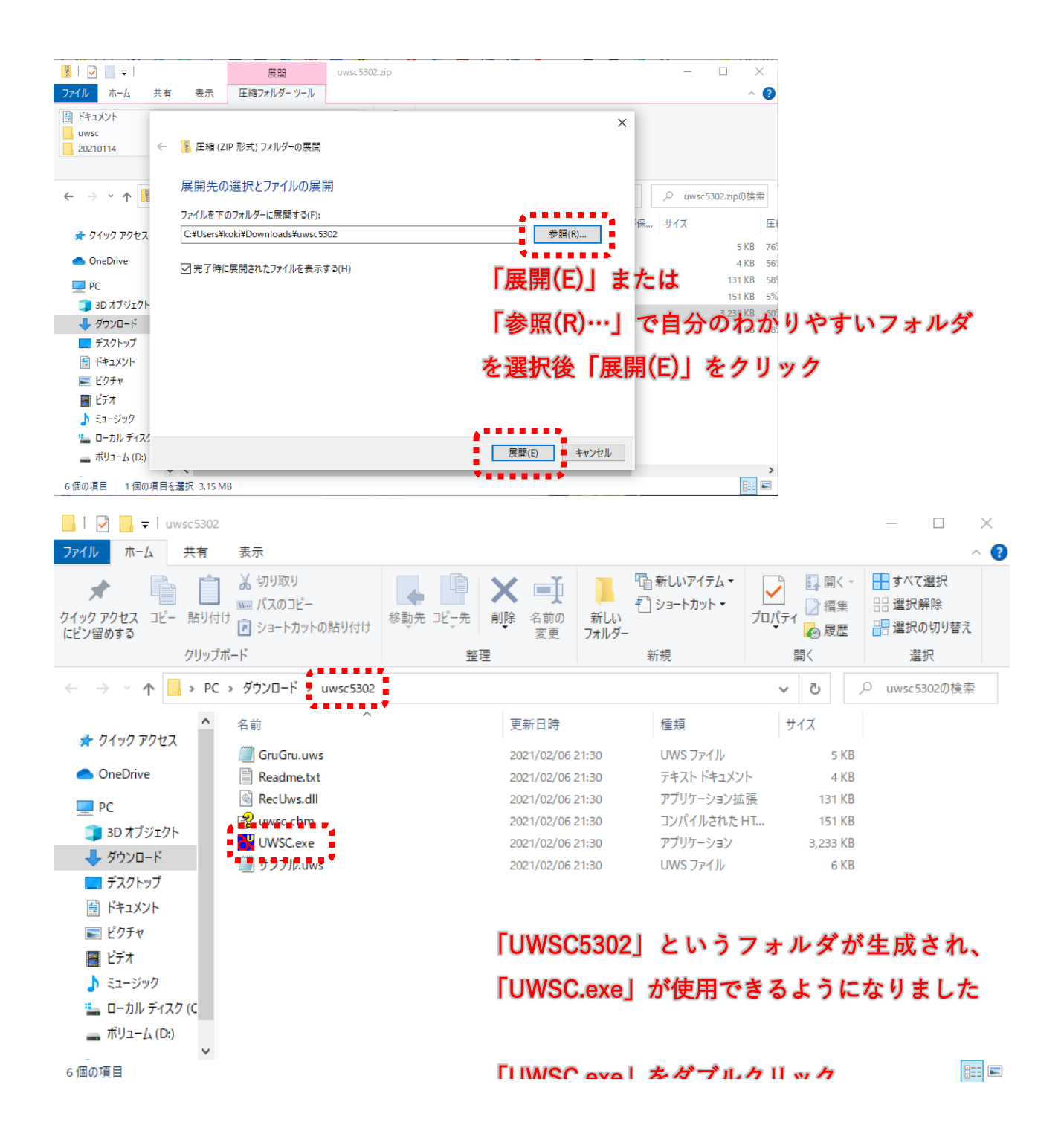

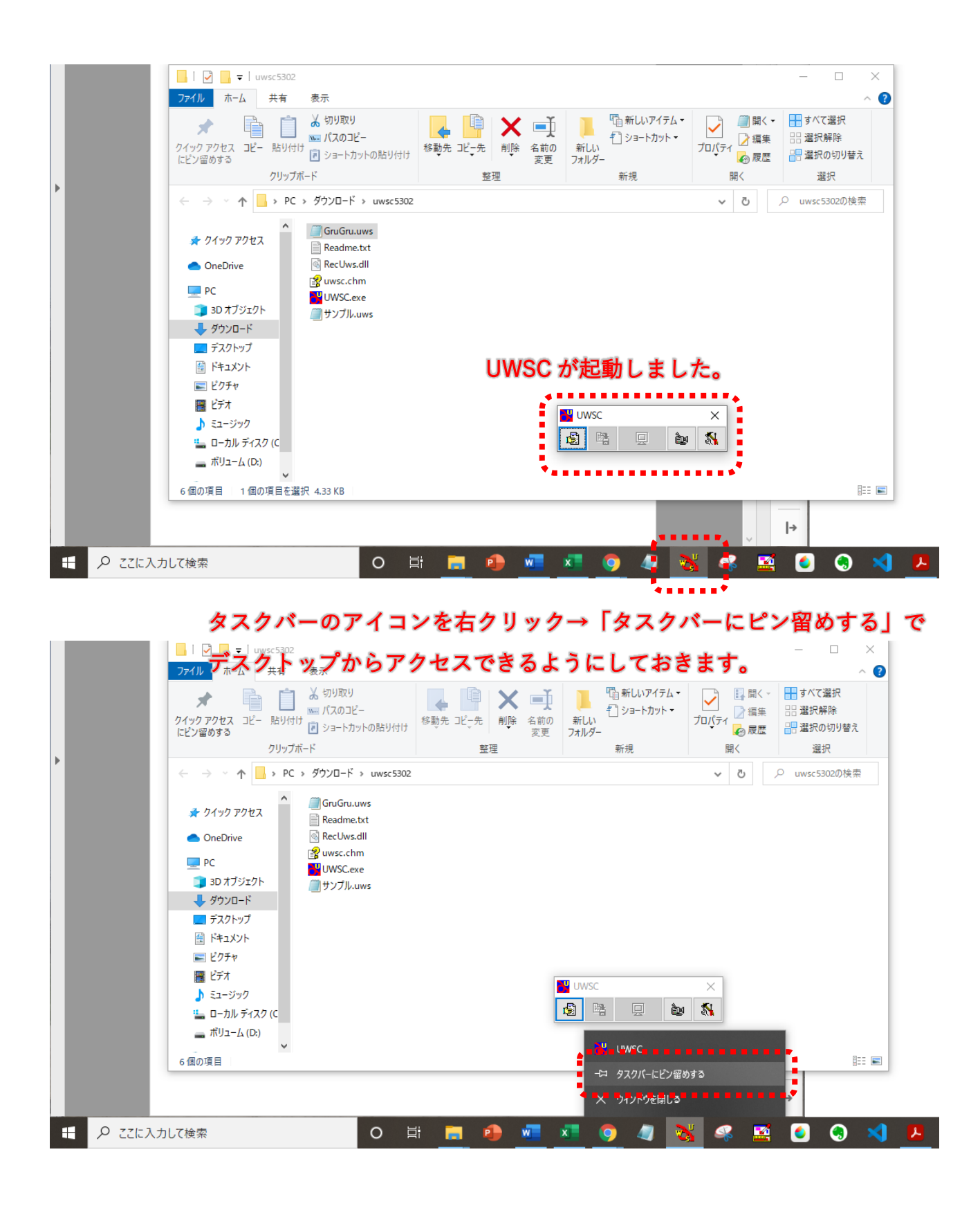

お手持ちの Windows パソコン画面下部のタスクバーにアイコンを常に表示し、簡単にア クセスできるようにしておくことをおすすめします。

【Excel での VBA マクロの有効化】

Microsoft 社 Excel のマクロ機能を使用します。Excel は有償ソフトとなりますので、本 ソフトウェアを使用するコンピューターに Excel がインストールされていない場合は別途 お買い求めください(または、本ソフトウェアの CSV ファイル出力機能のみを使用する場 合は Excel を必要としません)。

Excel の VBA 機能を使用できるようためにするには、事前の設定が必要です。

Book1 - Excel 日: ファイル  $\frac{1}{2}$ k- $\Delta$ 挿入 ページレイアウト 数式  $\vec{\tau}$ -5 校閲 表示へいプ Q 何をしますか **LES BAR**  $E = 1$ ab 檀准 Ų 「個条件付き書 游ゴシック  $\sqrt{11}$   $\sim$   $A^*$   $A^*$  $\frac{1}{2}$  + % +  $\equiv \equiv \equiv \equiv \boxdot$  $E<sub>B</sub>$ , ||アテーブルとして 貼り付け ∈星≫・  $\overset{\leftarrow}{\underset{.0}{\bullet}} \overset{.0}{\underset{\rightarrow}{\bullet}} \overset{.00}{\underset{.0}{\bullet}}$  $\mathcal{A}^{\mathcal{A}}$ マ セルのスタイル クリップボード 「ゞ 配置  $7+1$ 数値  $\mathbb{R}$  $\mathbb{R}$ 744  $\overline{\mathrm{m}}$  $\overline{\phantom{a}}$  :  $\times$   $\overline{\phantom{a}}$ 「ファイル」をクリックします。  $A1$  $A$  $\overline{B}$  $\ddot{c}$  $\overline{D}$  $\overline{H}$  $\overline{E}$  $\overline{F}$ G  $\overline{1}$  $\overline{1}$  $\overline{2}$  $\overline{\mathbf{3}}$  $\overline{4}$  $\overline{5}$ 展開 uwsc5302.zip  $\Box$  $\times$ ファイル ホーム 共有 圧縮フォルダーツール  $\bullet$ 表示  $\lambda$ 唱-日すべて選択 日、  $\alpha$ じ 才 4 移動先 · X 削除 ·  $\mathbb{E}$ 88 選択解除  $M_{\rm{m}}$  $\triangleright$ クイック アクセス コピー 貼り付け 新しい プロパティ □ピー先▼ ■名前の変更 同 2 選択の切り替え  $\mathcal{L}$ にピン留めする フォルダー クリップボード 新規 撃理 選択 関く . . . . . . . ← → → ↑ 3 PC > ダウンロード > uwsc5302.zip Q uwsc5302.zipの検索 Õ ...... 名前 種類 圧縮サイズ パスワード > → クイック アクセス GruGru.uws UWS ファイル  $2KB$  無  $\geq$  **OneDrive** Readme.txt テキスト ドキュメント  $2 K$ B  $\equiv$ RecUws.dll アプリケーション拡張 56 KB 無  $\vee$   $\Box$  PC **B**<br>**B** uwsc.chm<br>**B** UWSC.exe **B**<br>**B** UWSC.exe **B** コンパイルされた HTML ヘル... 143 KB 鱼 3D オブジェクト アプリケーション 1.299 $KB \oplus$ → ダウンロード  $\rightarrow$ UWS ファイル  $3 K B \quad \frac{6}{35}$ ■ デスクトップ > 图 ドキュメント 「UWSC5302.zip」フォルダにある > ■ピクチャ > 圖 ビデオ 「UWSC.exe」をダブルクリック > ♪ ミュージック > = ローカル ディスク (C) >  $\equiv \pi$ V<sub>1</sub>- $\Delta$ (D:) > - ネットワーク  $\langle$ **BEE** 6個の項目

(※Excel はウェブ版ではなくダウンロード版を使用してください。)

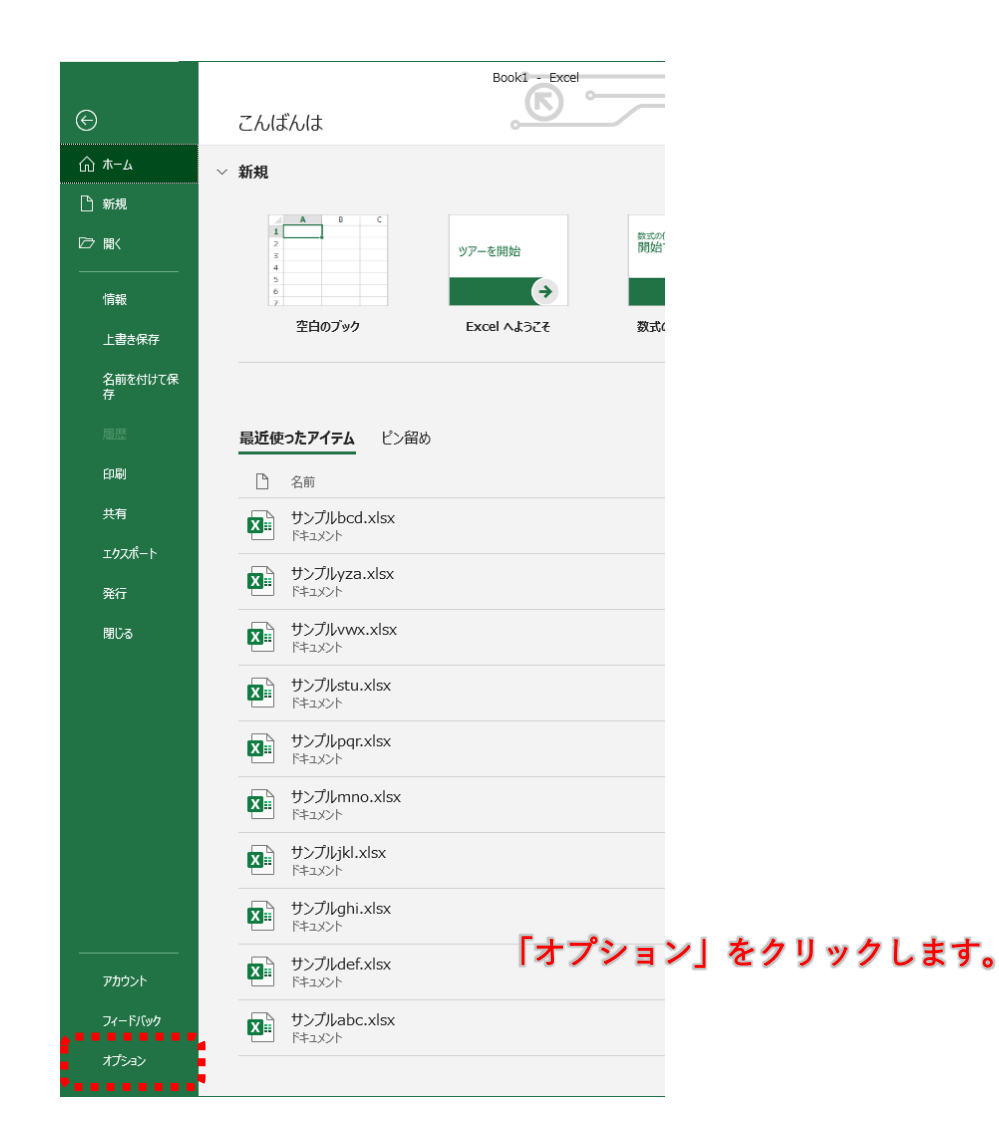

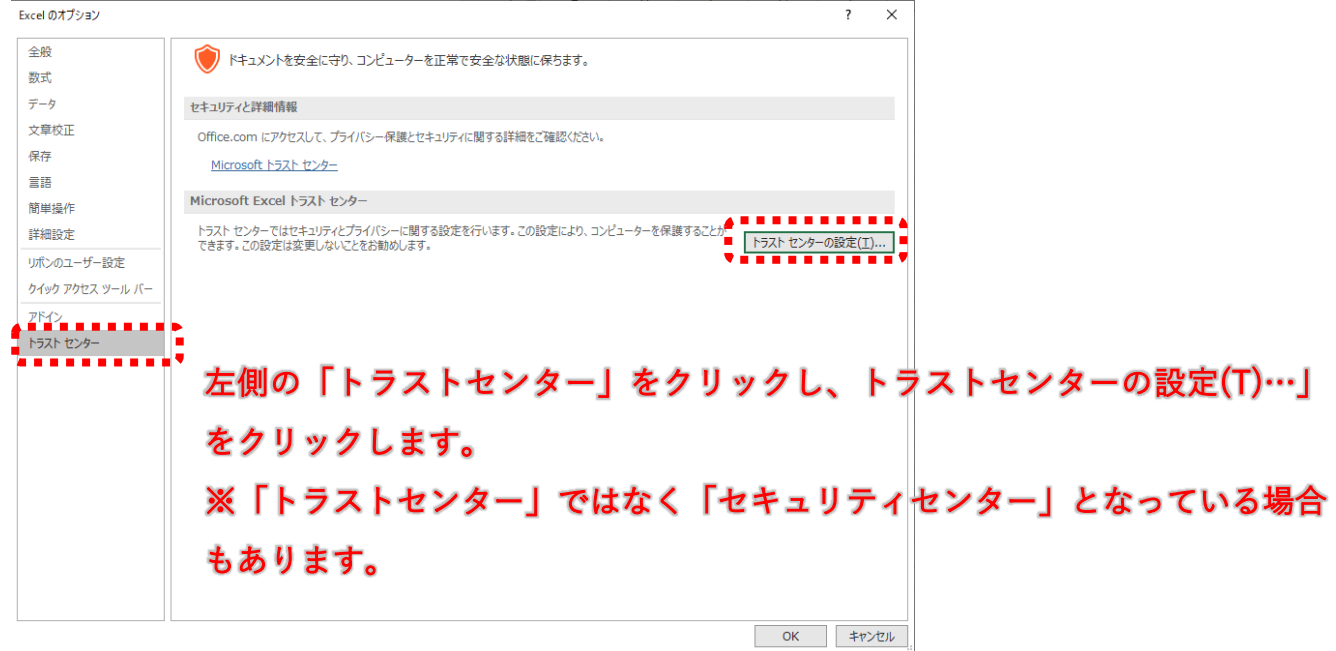

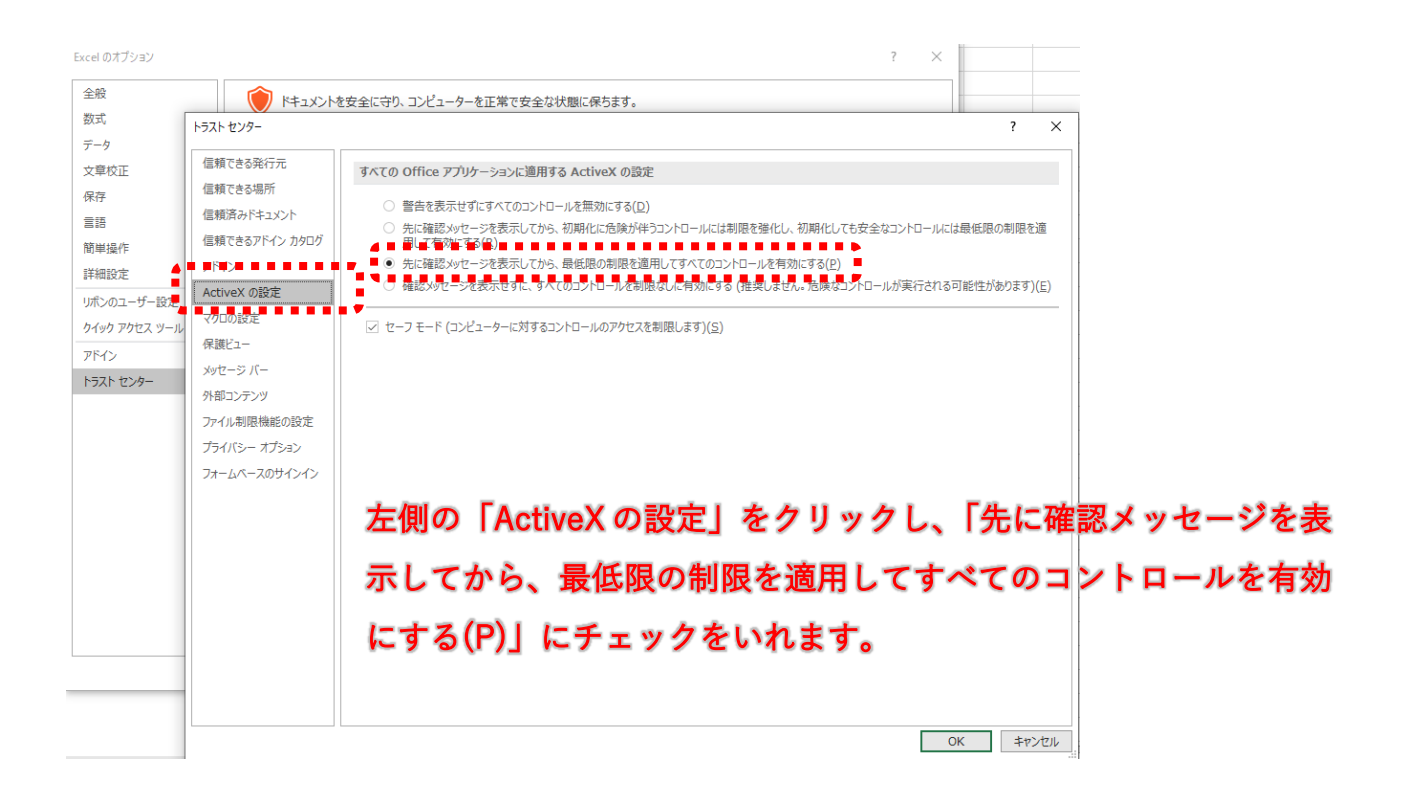

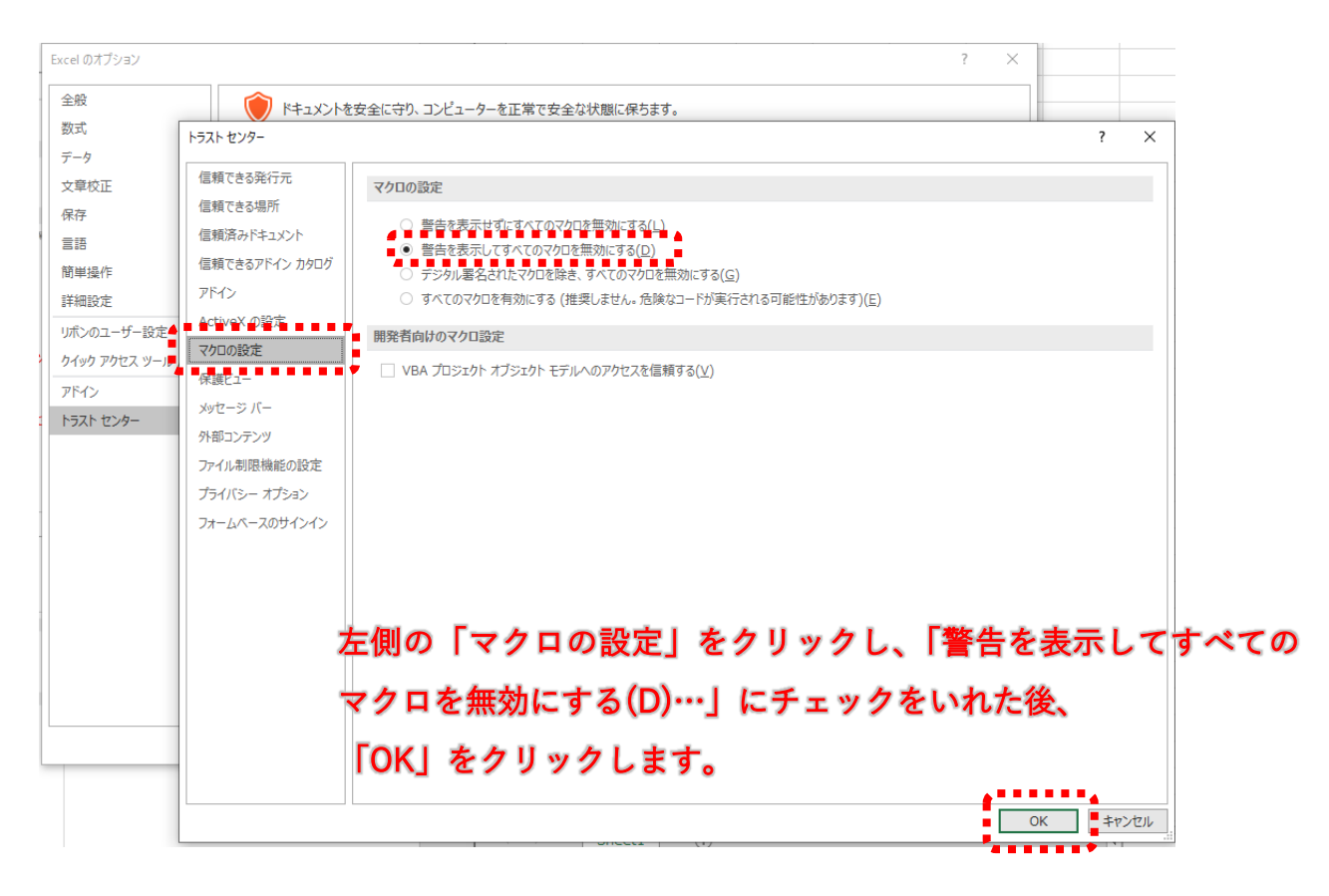

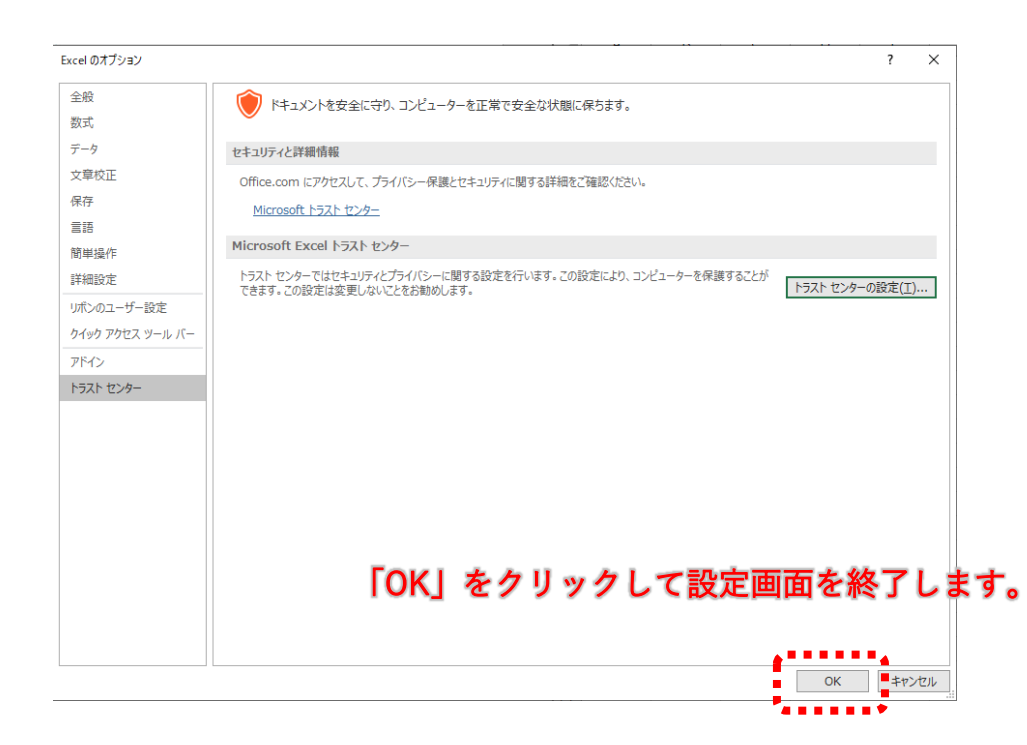

□ PDF ファイルを表示できる – Adobe Acrobat Reader DC のインストール

- □ Tenpura のダウンロード Tenpura を購入
- □ Tenpura を UWSC で読み込むことができる UWSC のインストール

□ Excel で専用集計ボタンが機能する - マクロの有効化

上記の項目が終わればセットアップは終了です。

3.1 Adobe Acrobat Reader での描画モードの使用

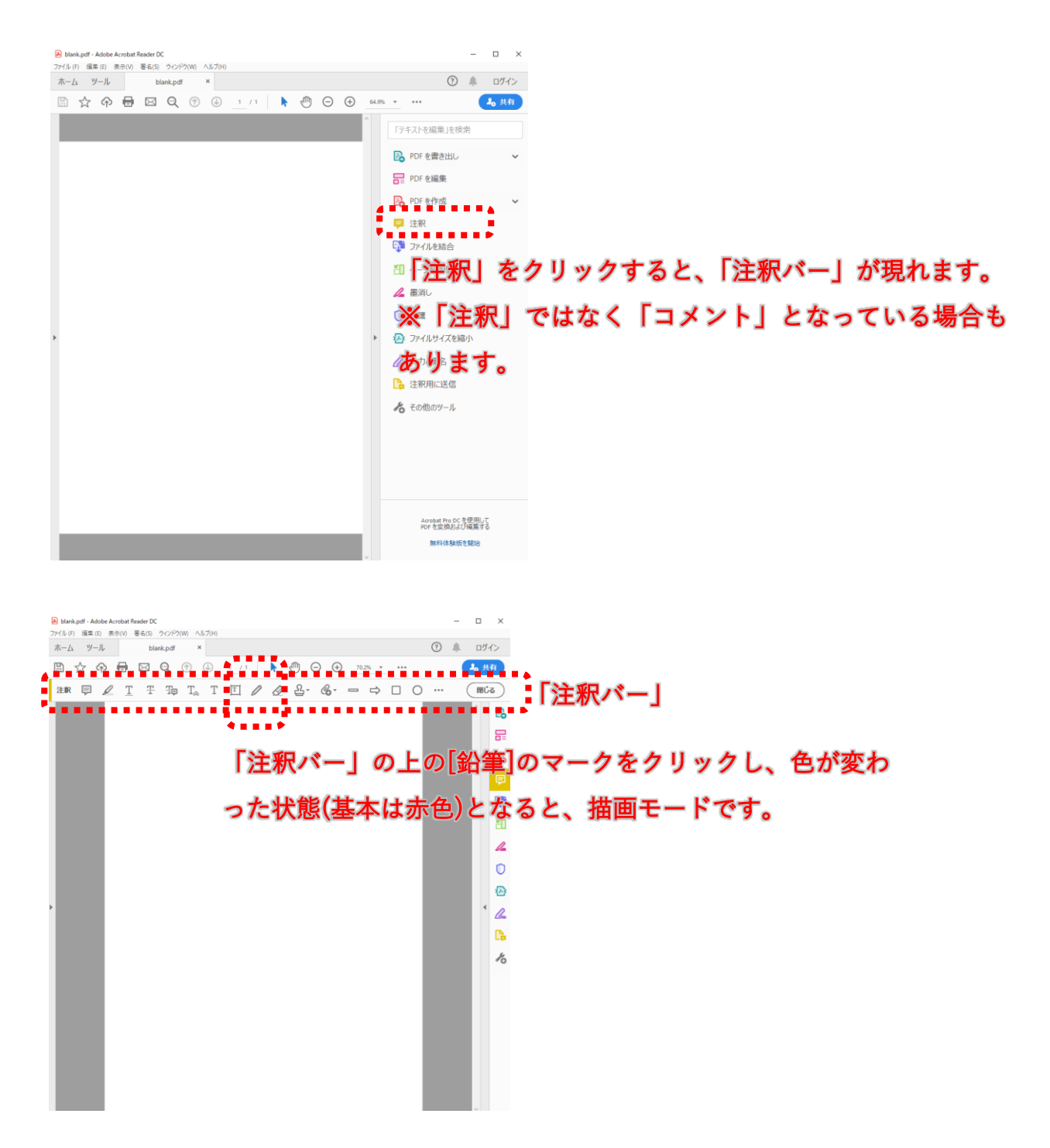

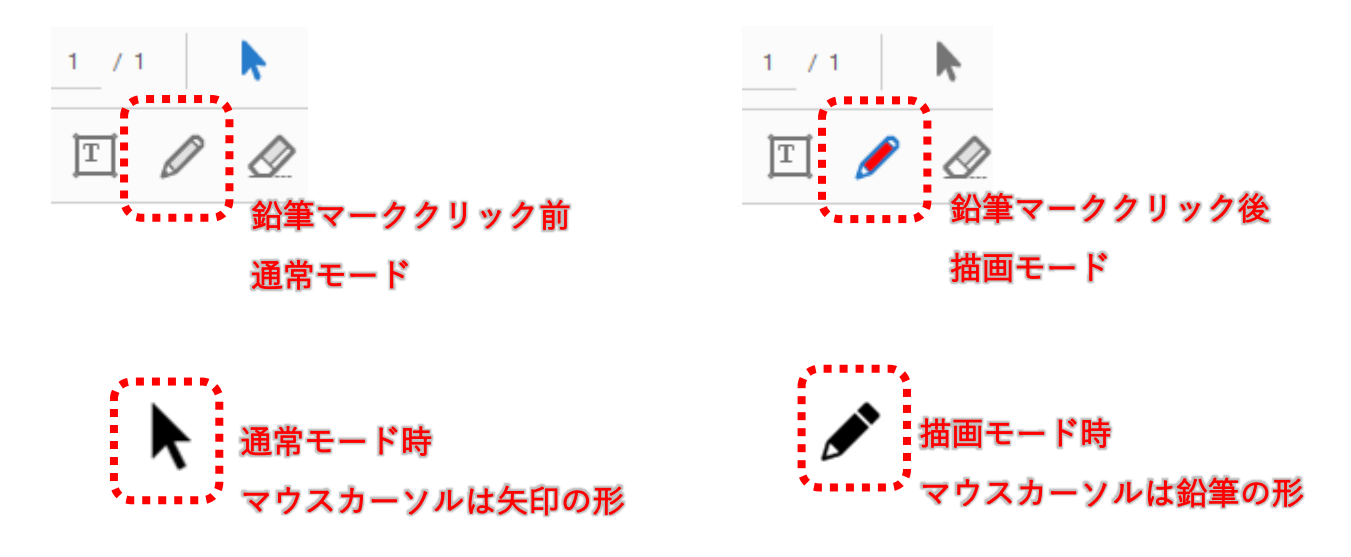

3.2 Excel の起動

「Tenpura」では、PDF の答案用紙を採点したあと、集計をするために「Excel」へ採点 データを出力します。「Excel」での集計を必要としない場合は、すべての「Excel」ソフ トを終了し、次項の 3.3 Tenpura の起動 へ進んでください。

3.3 Tenpura の起動

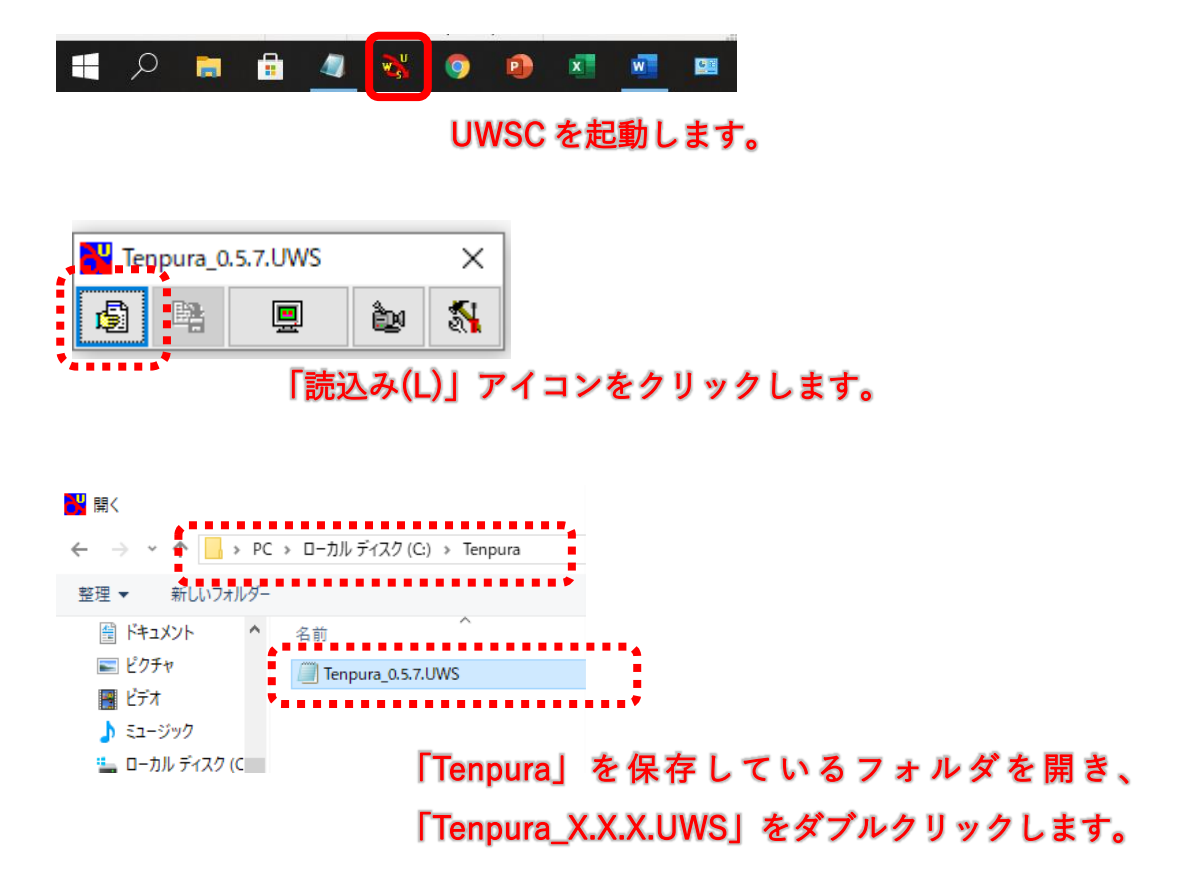

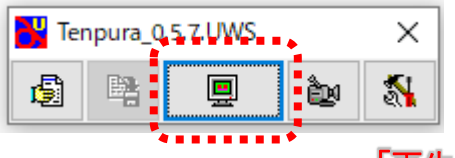

「再生(P)」アイコンをクリックします。

3.4 配点の登録

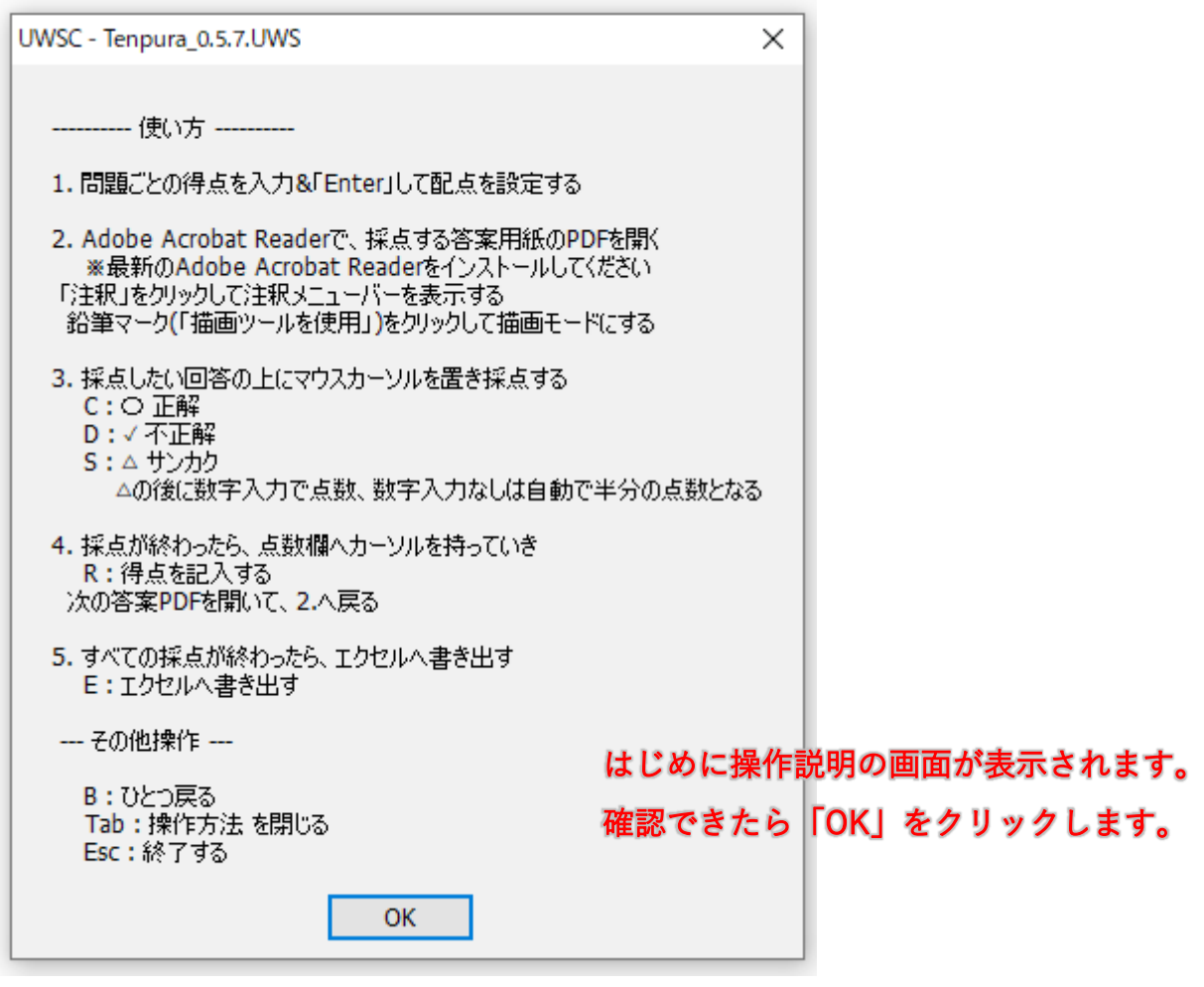

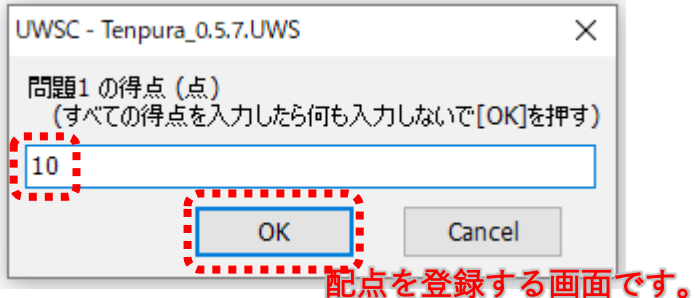

たとえば、配点10点 x 10問のテストの場合、 「10」を入力後「OK」、「10」を入力後「OK」、…と10回繰り返 $\rm ^{20}$ 、 上画像の「問題11 の得点 (点)」になったら、何も入力せずに 「OK」をクリックします。

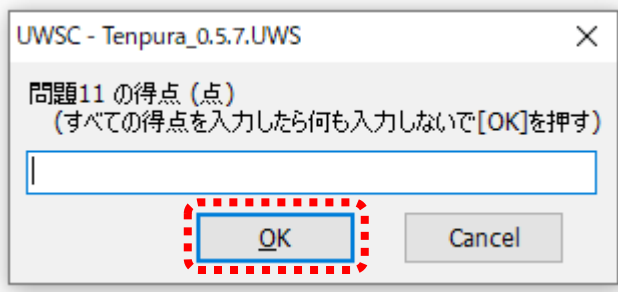

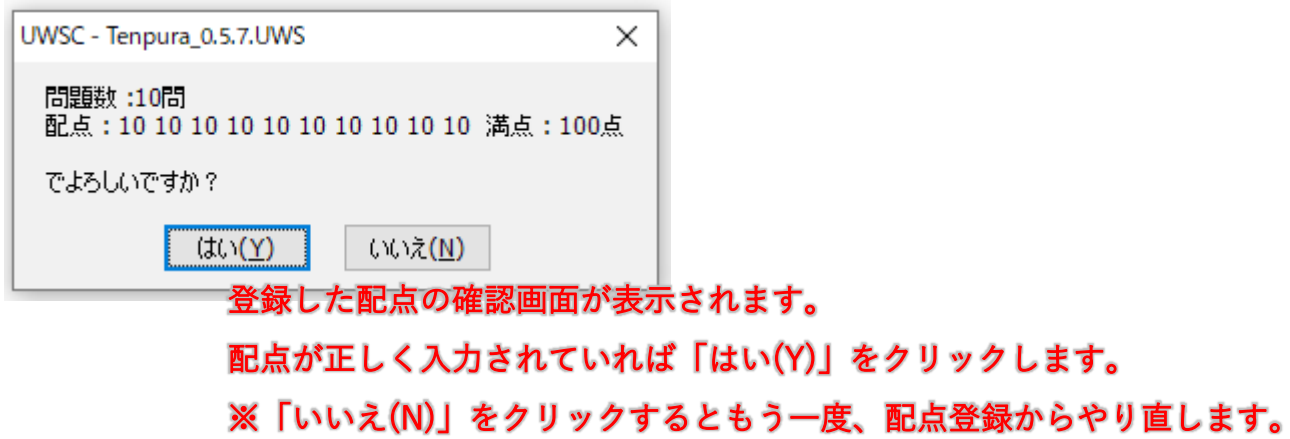

3.5 採点

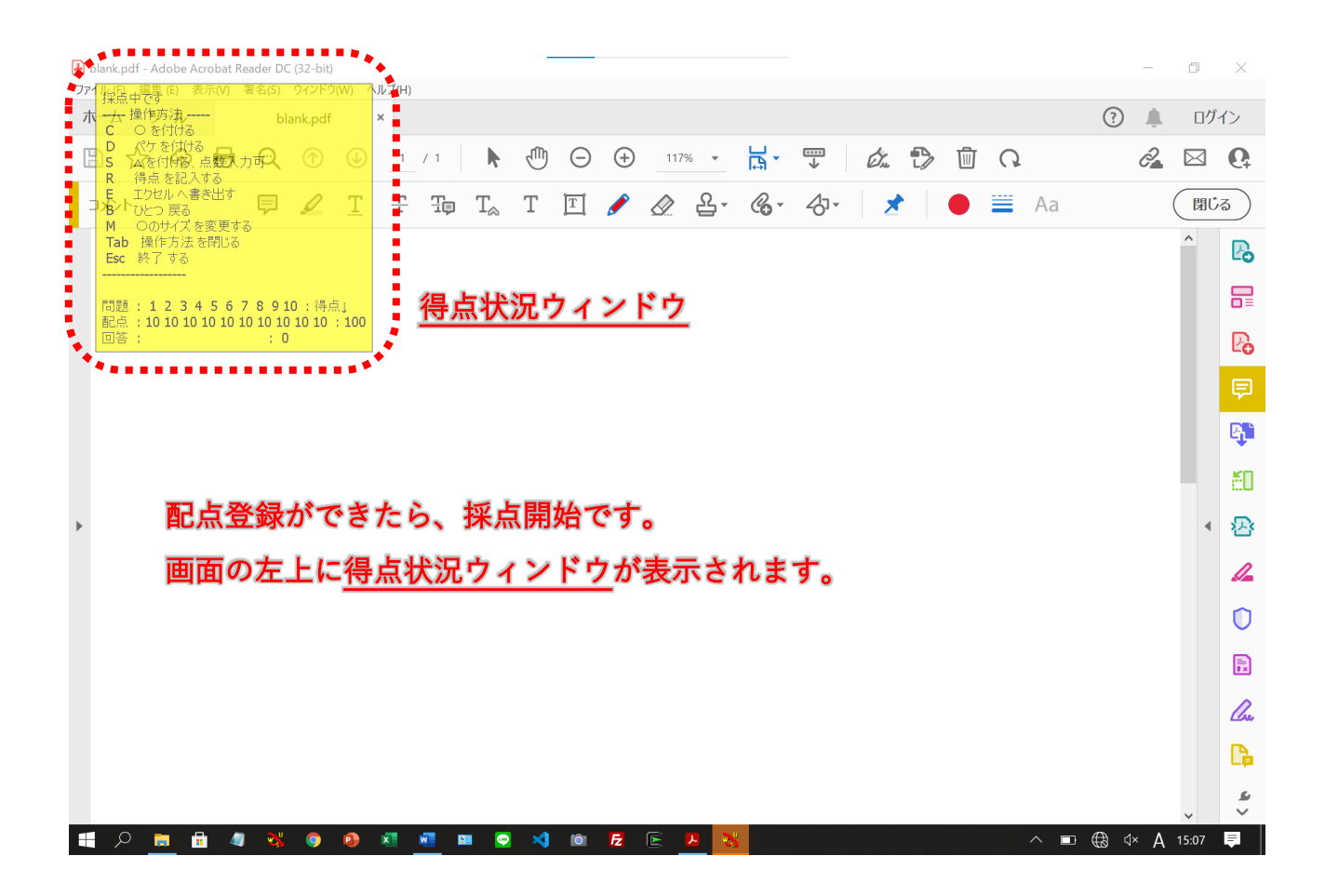

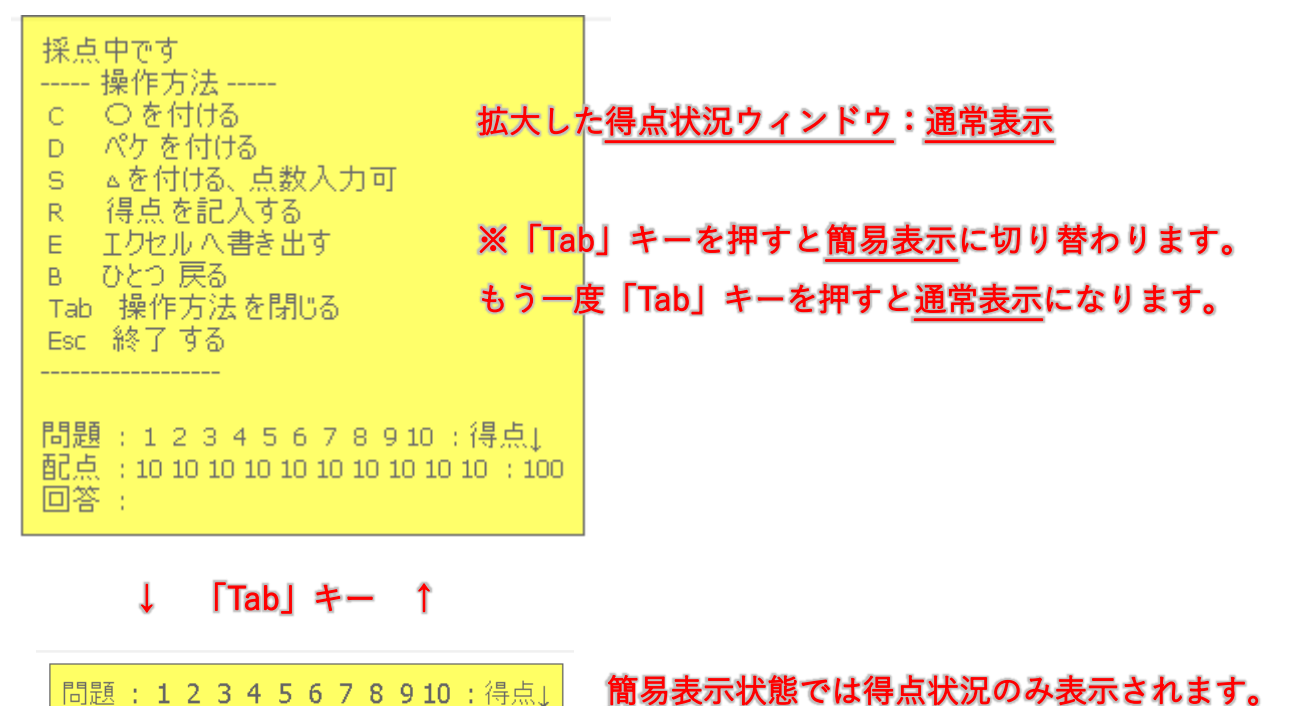

回答:

 $\pm 0$ 

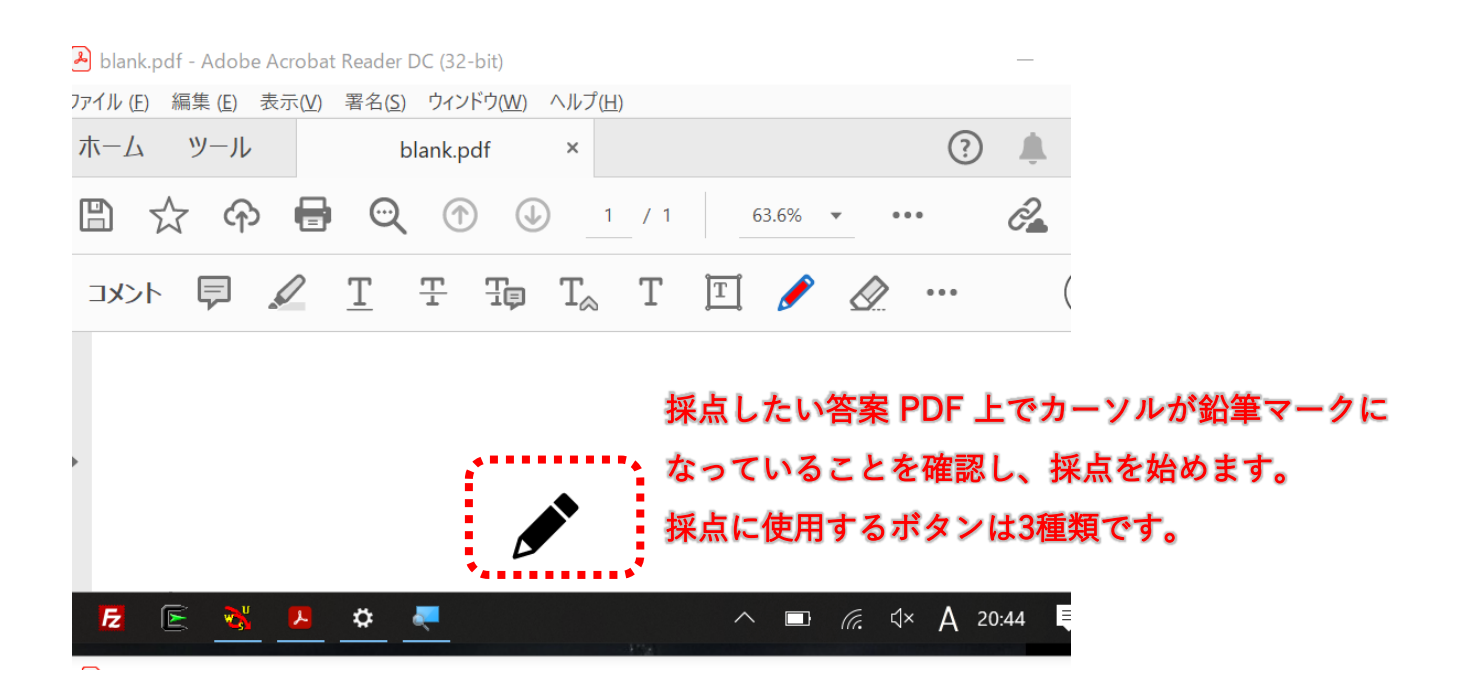

答案用紙上の回答を順番に見ていき、<採点>を行います

<採点に使用するボタン3種類>

- 「C」キー :「〇」を描く、正解の場合
- 「D」キー :「✓」を描く、不正解の場合

「S」キー :「△」を描き中に点数を書く、回答が不十分で部分点を与える場合

「C」キーを押すと「〇」が描画されます。

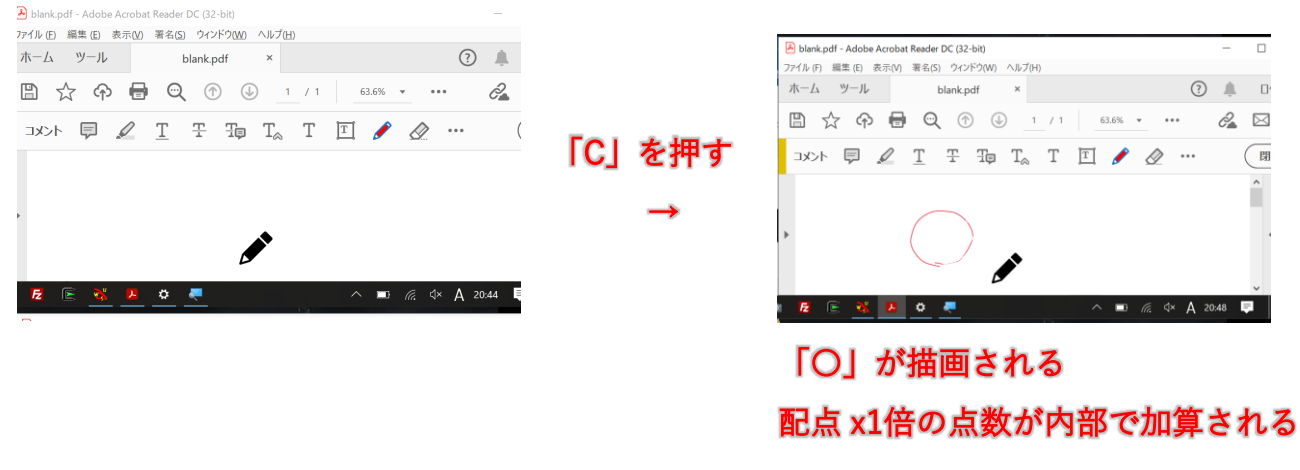

「D」キーを押すと「✓」が描画されます。

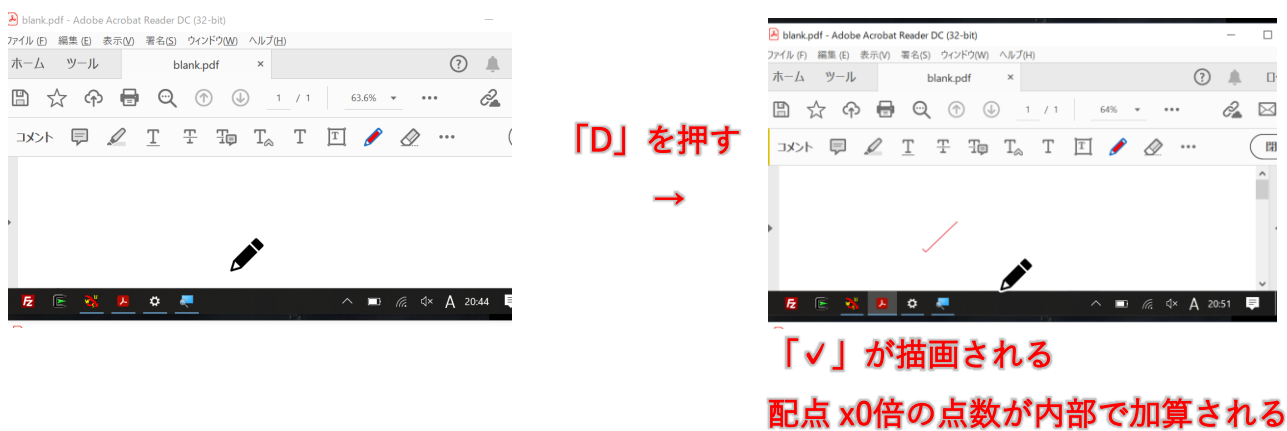

「S」キーを押すと「△」が描画された後、部分点入力ウィンドウが出るので、部分点を 入力して「OK」をクリックしてください。部分点を入力せずに「OK」をクリックした場 合は、自動的に配点 x 0.5 (小数点切り捨て)の点数となります。

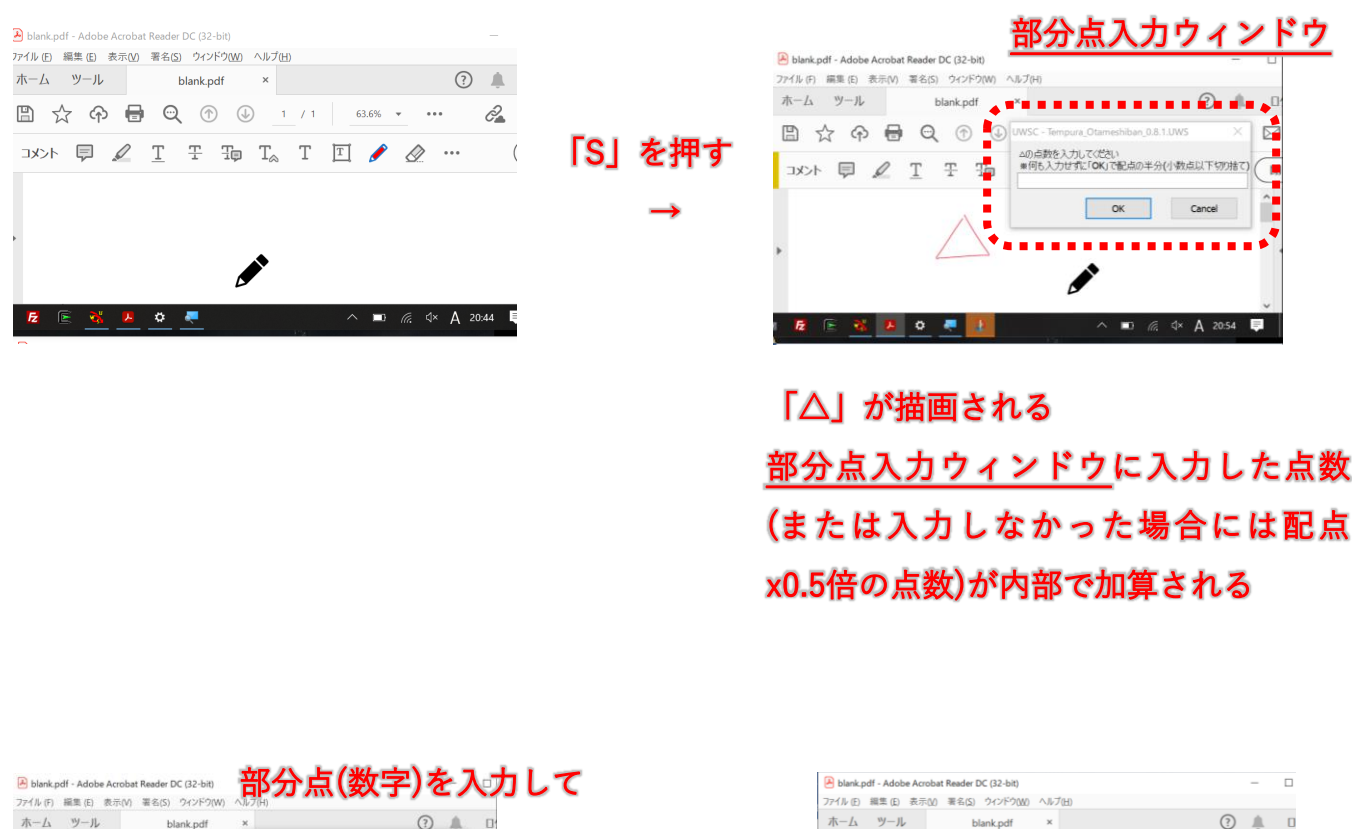

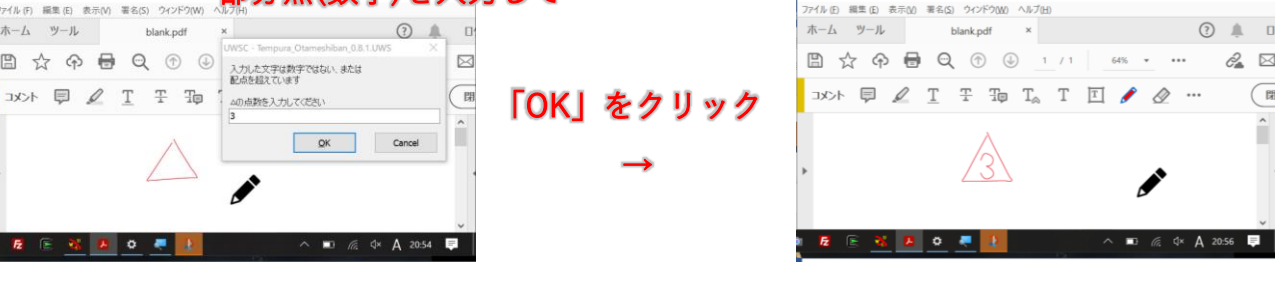

 $\sim$  「C」、「D」「S」の操作を問題数の回数繰り返します。 $\sim$ 

↓

1枚目の最後の問題まで採点し終える。

↓

問題をすべて採点し終えたら、<合計点の記入>を行います。

#### <合計点を記入するボタン >

「R」キー :合計点を記入する 20211102\_テストサンプル\_上だけ\_英語\_回答あり.pdf - Adobe Acrobat Reader DC (32-bit)  $\Box$ -<br>ヘルプ(H) アク<sub>採</sub>度中です( 朩  $\mathbf{r}$  $(2)$ ログイン  $\begin{tabular}{|c|c|c|c|c|c|} \hline $\mathsf{c} & $\circ$ $\in\mathsf{f}(\mathsf{H}\mathsf{F}\mathsf{S}$ & $\mathsf{m}$ & $\mathsf{m}$ \\ $\mathsf{m}$ & $\mathsf{p}$ & $\mathsf{p}$ & $\mathsf{p}$ & $\mathsf{m}$ \\ $\mathsf{m}$ & $\mathsf{p}$ & $\mathsf{p}$ & $\mathsf{p}$ & $\mathsf{m}$ & $\mathsf{m}$ \\ $\mathsf{m}$ & $\mathsf{m}$ & $\mathsf{m}$ & $\mathsf{m}$ & $\mathsf{m}$ & $\mathsf{m}$ \\ $\mathsf{m}$ & $\mathsf{m}$ & $\mathsf{m}$ & $\mathsf{m}$$ 111 ト ◎ ⊙1枚目の最後の問題まで採点が終わった状態。2 2 〒 ヨp T。T 回答案用紙の看上にカーシルを持っていく **閉じる ) P**o 品 問題:1 2 3 4 5 6 7 8 9 10 : 得点」<br>配点:10 10 10 10 10 10 10 10 10 10 : 100<br>回答:10 10 10 7 10 10 6 10 0 10 : 83 第4回 中間テスト 英語 **B** (2)年(1)組名前( 山田 大郎 q, 部 1. 次の文を和訳しなさい 魯 a. Is he a doctor?  $\mathscr{L}$  $\mathcal{L}$ 彼は医者で । । カ 答え  $\bullet$  $\mathbb{R}$ On b. She is playing a guitar  $\mathbb{R}$ 答え彼女はギターを持っ そ A 0 0 0 10% · H · T | & D 1 0  $\Box$  T T T  $\bullet$   $\otimes$   $\Box$   $\bullet$   $\circ$  $\star$  $\bullet \equiv$  Aa カーソルを用紙の右上に持っていき 第4回 中間テスト 英語 「R」キーを押すと (2)年(1)組名前( 山田 太郎  $\rightarrow$ 

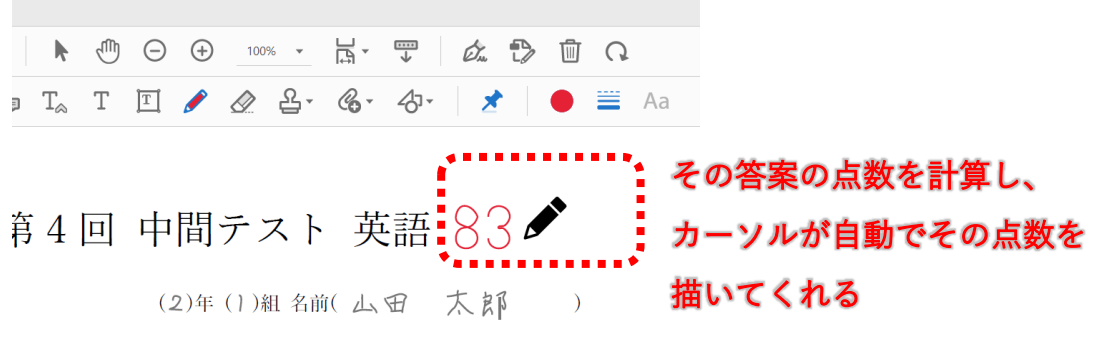

3.6 エクセルへの書き出し

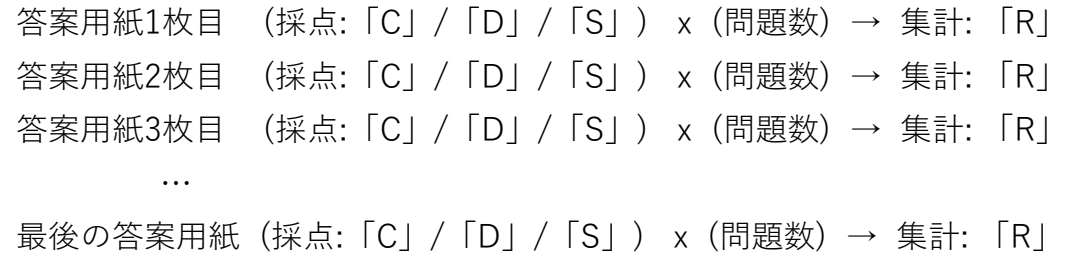

…と、最後まで採点と集計が終わったら、すべて問題の採点結果をエクセルへ書き出すこ とができます。

集計用エクセルが開いていることを確認します。

| $\overline{\mathbb{R}}$ by $\mathbb{R}^3$ is a<br>20201001_Result.xlsm - Excel<br>ホーム 挿入 描画 ページレイアウト |                                |  |                                                                                |       |                                                   |              |                |                  |  |                     |  |              |                    |                 |                     | 集計用エクセル |
|----------------------------------------------------------------------------------------------------|--------------------------------|--|--------------------------------------------------------------------------------|-------|---------------------------------------------------|--------------|----------------|------------------|--|---------------------|--|--------------|--------------------|-----------------|---------------------|---------|
| ファイル                                                                                                 |                                |  |                                                                                |       |                                                   |              |                | 数式 データ 校閲 表示 ヘルプ |  |                     |  |              | ○ 何をしますか           |                 |                     |         |
| <b>F</b><br>貼り付け la<br>$\sim$ $\sim$                                                                 |                                |  |                                                                                |       |                                                   |              |                |                  |  |                     |  |              |                    |                 | $\mathbf{R}$<br>セルの |         |
|                                                                                                    |                                |  |                                                                                |       |                                                   |              |                |                  |  |                     |  |              | 書式 > 書式設定 > スタイル > |                 |                     |         |
| クリップボード 「ョ                                                                                           |                                |  | フォント                                                                           |       | <b>In the Contract of State Contract of State</b> |              |                | 配置               |  |                     |  |              |                    | スタイル            |                     |         |
| K11 4                                                                                                |                                |  | $\begin{array}{ccccc} \star & \vdots & \times & \checkmark & f\!x \end{array}$ |       |                                                   |              |                |                  |  |                     |  |              |                    |                 |                     |         |
| $\mathbb{A}$ A                                                                                       | B                              |  |                                                                                |       |                                                   |              |                |                  |  |                     |  |              |                    |                 | $P$ 0               |         |
| 1 集計                                                                                                 |                                |  |                                                                                |       |                                                   |              |                |                  |  |                     |  |              |                    |                 |                     |         |
| 277                                                                                                  |                                |  |                                                                                | 問題番号  |                                                   | $\mathbf{1}$ | $\overline{2}$ |                  |  | 5 <sup>1</sup><br>6 |  | $\mathbf{7}$ | 9                  | 10 <sup>1</sup> | 11                  |         |
| $\overline{3}$                                                                                       |                                |  |                                                                                |       |                                                   |              |                |                  |  |                     |  |              |                    |                 |                     |         |
| $\overline{4}$                                                                                       |                                |  |                                                                                | 配点[点] |                                                   |              |                |                  |  |                     |  |              |                    |                 |                     |         |
| $\overline{5}$                                                                                       | 答案番号                           |  |                                                                                |       |                                                   |              |                |                  |  |                     |  |              |                    |                 |                     |         |
| $\,$ 6<br>$\overline{7}$                                                                             | $\mathbf{1}$<br>$\overline{2}$ |  |                                                                                |       |                                                   |              |                |                  |  |                     |  |              |                    |                 |                     |         |
| $\overline{\mathbf{8}}$                                                                              | $\mathbf{3}$                   |  |                                                                                |       |                                                   |              |                |                  |  |                     |  |              |                    |                 |                     |         |
| $\overline{9}$                                                                                       | 4                              |  |                                                                                |       |                                                   |              |                |                  |  |                     |  |              |                    |                 |                     |         |
| 10                                                                                                   | 5                              |  |                                                                                |       |                                                   |              |                |                  |  |                     |  |              |                    |                 |                     |         |
| $11\,$                                                                                               | 6                              |  |                                                                                |       |                                                   |              |                |                  |  |                     |  |              |                    |                 |                     |         |
| $12\,$                                                                                               | $\overline{7}$                 |  |                                                                                |       |                                                   |              |                |                  |  |                     |  |              |                    |                 |                     |         |
| 13                                                                                                   | 8                              |  |                                                                                |       |                                                   |              |                |                  |  |                     |  |              |                    |                 |                     |         |
| $14$                                                                                                 | 9                              |  |                                                                                |       |                                                   |              |                |                  |  |                     |  |              |                    |                 |                     |         |
| 15<br>16                                                                                             | 10 <sup>°</sup><br>11          |  |                                                                                |       |                                                   |              |                |                  |  |                     |  |              |                    |                 |                     |         |
| $17$                                                                                                 | 12                             |  |                                                                                |       |                                                   |              |                |                  |  |                     |  |              |                    |                 |                     |         |
| 18                                                                                                   | 13                             |  |                                                                                |       |                                                   |              |                |                  |  |                     |  |              |                    |                 |                     |         |
| 19                                                                                                   | 14                             |  |                                                                                |       |                                                   |              |                |                  |  |                     |  |              |                    |                 |                     |         |
| 20                                                                                                   | 15                             |  |                                                                                |       |                                                   |              |                |                  |  |                     |  |              |                    |                 |                     |         |
| 21                                                                                                   | 16                             |  |                                                                                |       |                                                   |              |                |                  |  |                     |  |              |                    |                 |                     |         |
| $\frac{22}{23}$                                                                                      | 17                             |  |                                                                                |       |                                                   |              |                |                  |  |                     |  |              |                    |                 |                     |         |
|                                                                                                    | 18                             |  |                                                                                |       |                                                   |              |                |                  |  |                     |  |              |                    |                 |                     |         |
| 24                                                                                                   | 19                             |  |                                                                                |       |                                                   |              |                |                  |  |                     |  |              |                    |                 |                     |         |

※コンテンツの有効化のためのバー表示が出ている場合は有効化をしてください。

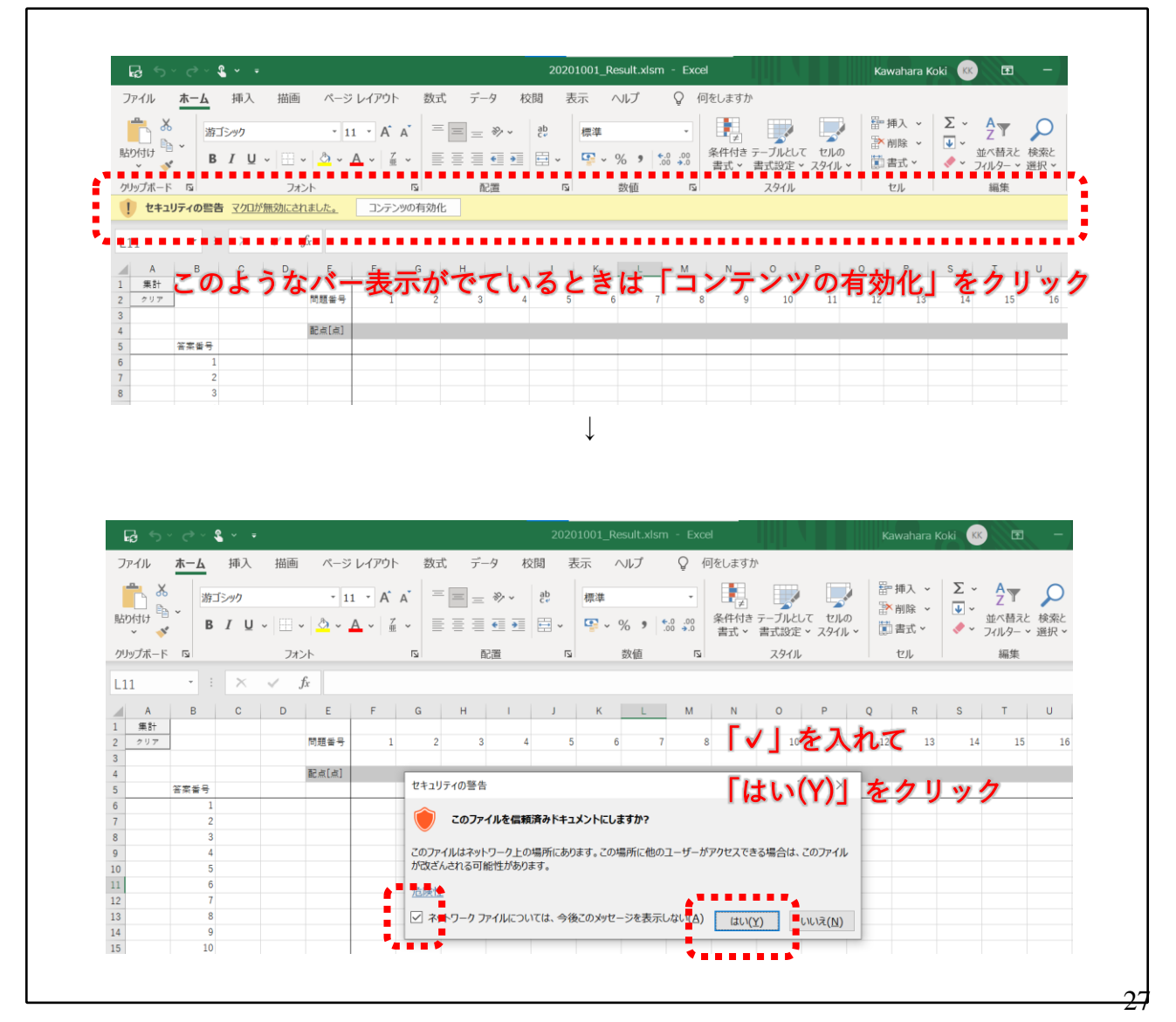

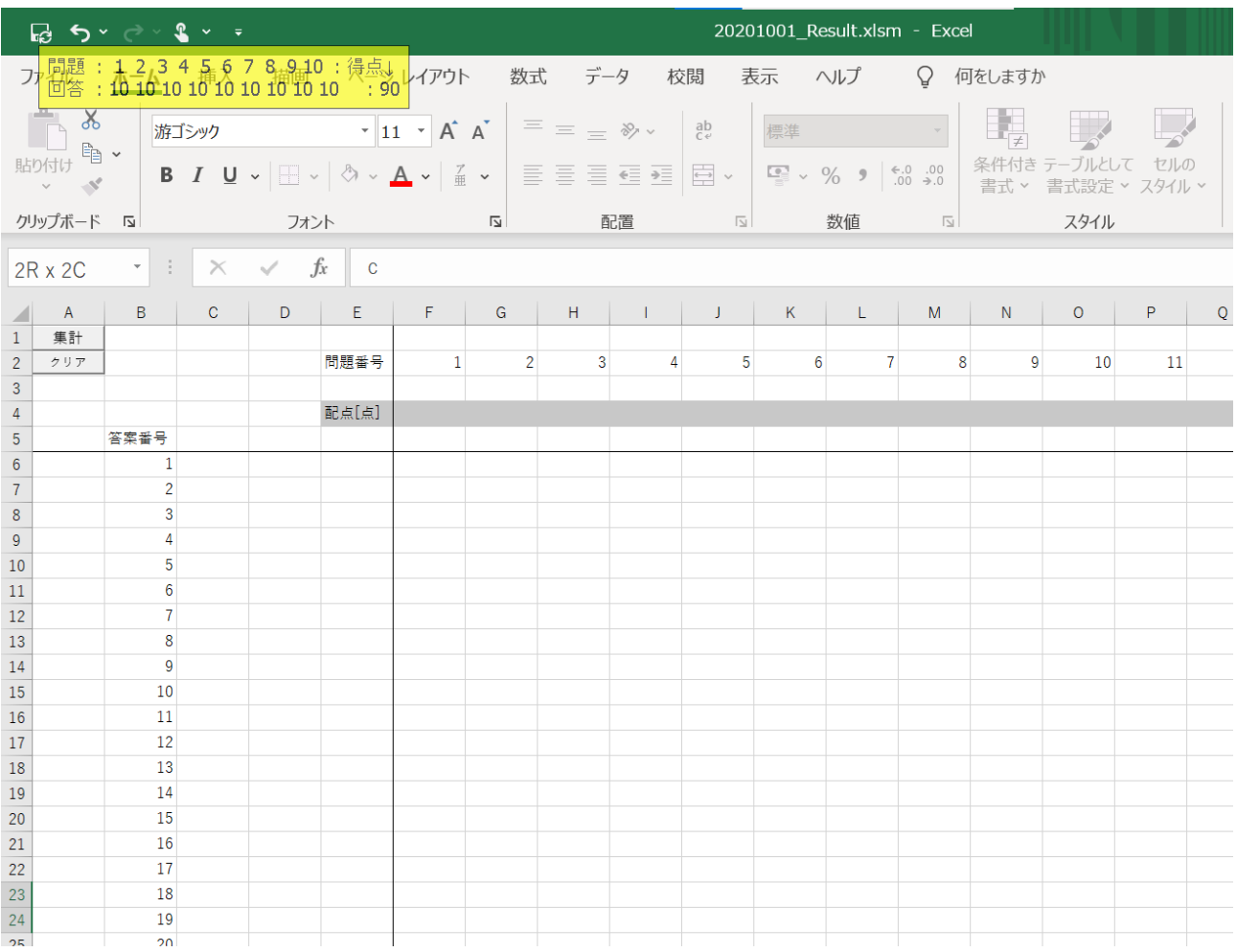

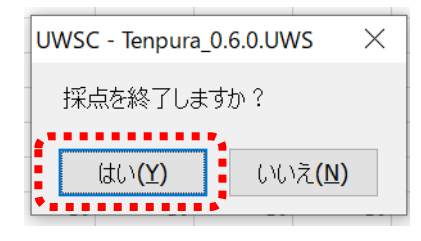

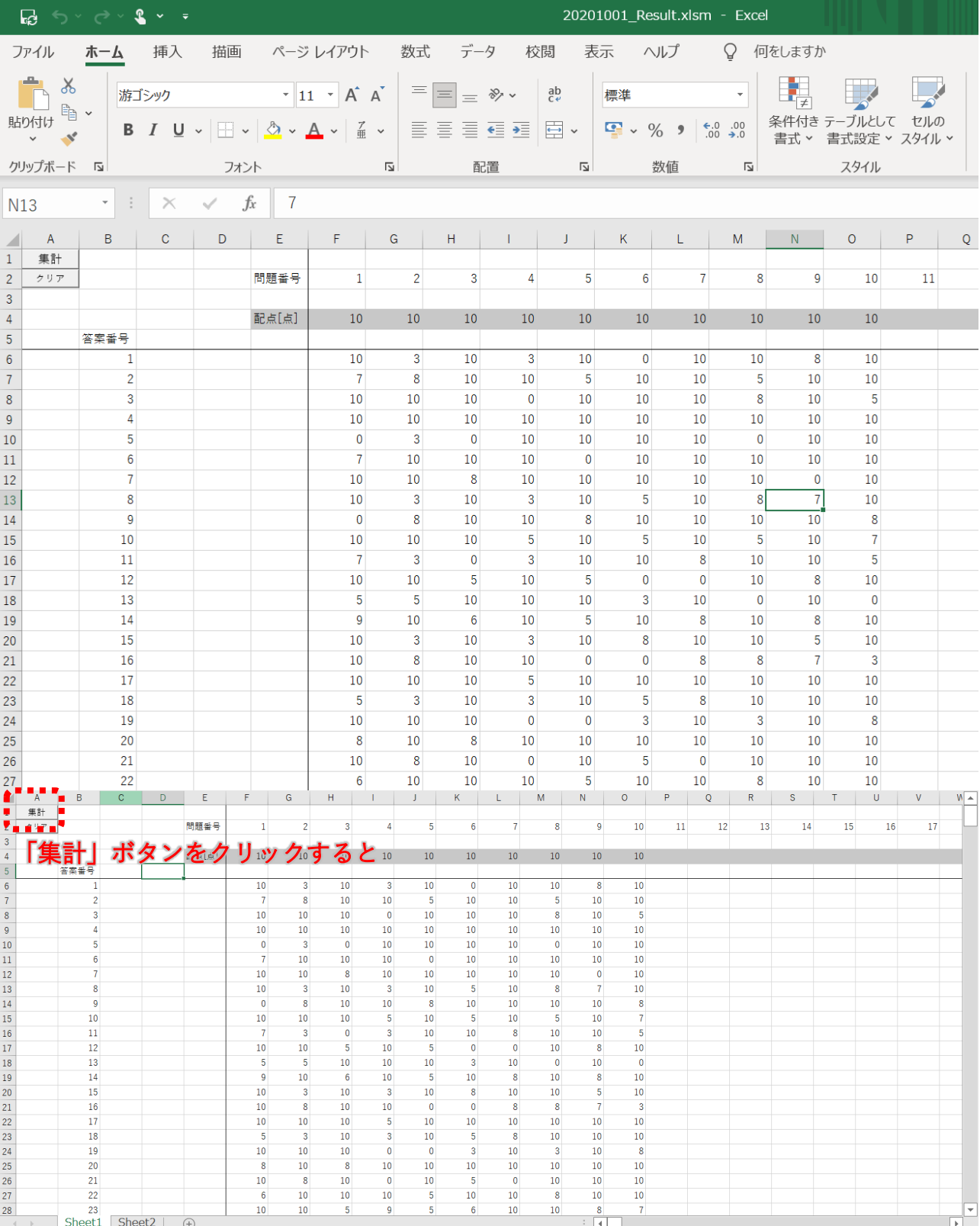

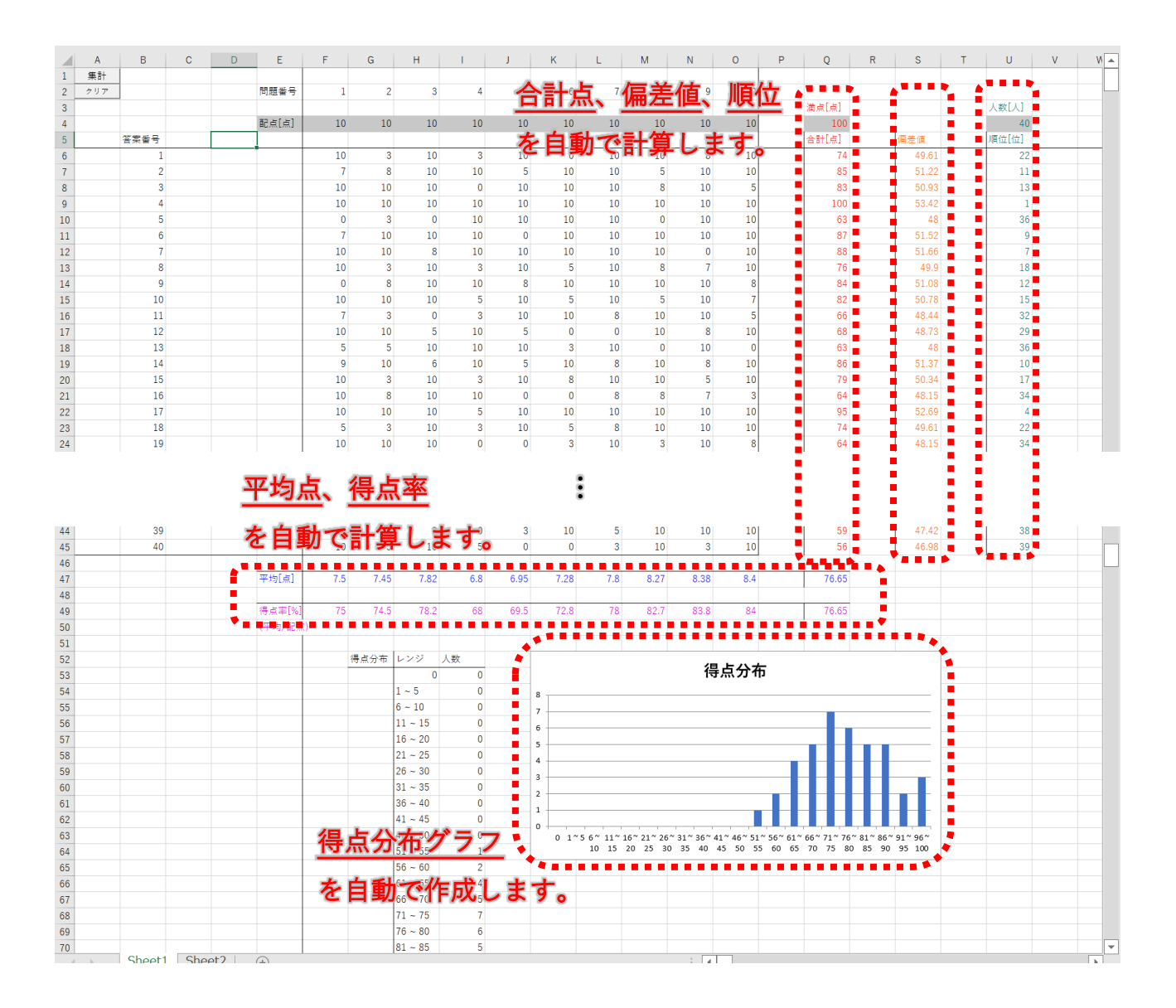

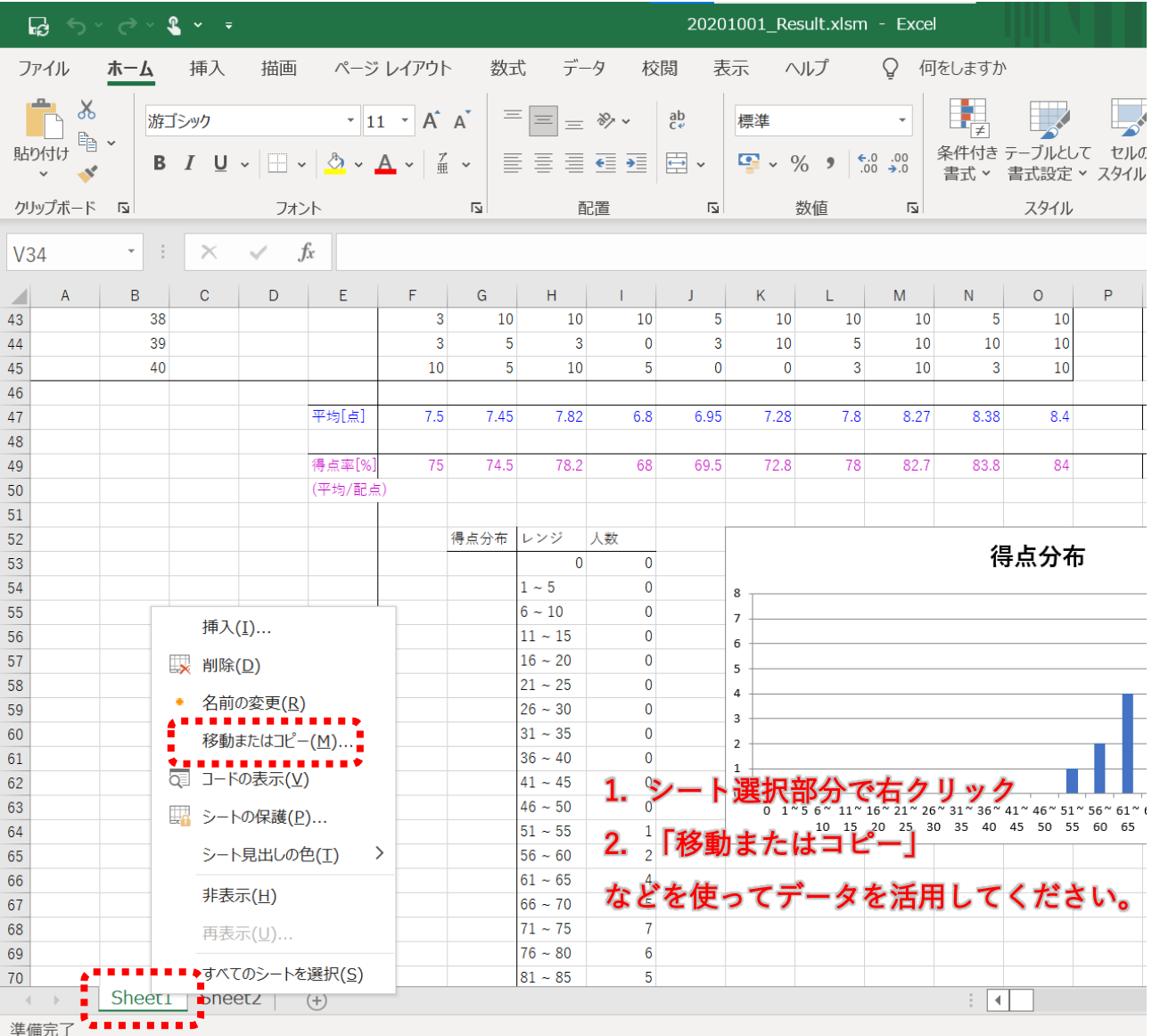

# 4. その他

【商標について】

●Microsoft、Windows、Excel は米国 Microsoft Corporation の登録商標または商標で す。

●Adobe、Adobe Acrobat Reader は Adobe Systems Incorporated の登録商標または商 標です。

●UWSC の利用や権利については作者うみうみ氏に帰属します。

●その他、記載している会社名、製品名は各社の登録商標または商標です。

#### 【ご注意】

(1)本書の内容の一部または全部を無断転載することは禁止されています。

(2)本書の内容に関しては将来予告なしに変更することがあります。

(3)本書は内容について万全を期して作成しておりますが、万一不審な点や誤り、記載 もれなどお気付きのことがありましたらご連絡ください。

(4)本製品の使用を理由とする損害、逸失利益等の請求につきましては、いかなる責任 も負いかねますので、あらかじめご了承ください。

(5)乱丁、落丁がございましたら、お取り替えいたしますのでご連絡ください。

# ソフトウェア使用許諾契約書

川原ソフト開発(以下「当社」)は、お客様(法人または個人のいずれであるかを問いませ ん)に、本使用許諾契約書 (以下「本契約書」)に基づいて提供する採点支援ソフト Tenpura(以下「本ソフト」)を使用する権利を下記条項に基づき許諾します。本ソフト をインストール、または使用することによって、お客様が本契約書のすべてにご同意いた だいたものといたします。本契約書の条項に同意されない場合は、本ソフトウェアをイン ストール、または使用しないでください。

第1条 本契約の成立

お客様が、本ソフトウェアの使用もしくはインストールを行った時点で、本契約書記載の 内容に同意いただいたものとみなし、当社もしくは当社が再使用許諾権を付与した者(以 下あわせて「当社」といいます)との間で、本契約が有効に成立するものといたします。

第2条 使用許諾

1.お客様は、無償で本ソフトウェアを、日本国内において、お客様の社内業務遂行の目的 に限定して、使用することができます。なお、本ソフトウェアの使用とは、本契約に従い 「プログラム」のロード、実行、結果の出力を行うことをいいます。

2.お客様は、いかなる方法によっても本ソフトウェアの逆アセンブル、逆コンパイルを伴 うリバースエンジニアリングをすることや、本ソフトウェアを改変することはできませ ん。

3.お客様は、本条項に基づき本ソフトウェアの使用権のみを取得し、本ソフトウェアの著 作権、所有権その他のいかなる権利も取得しません。

4.本ソフトウェアに他社のプログラムが含まれる場合、別途、他社よりお客様に対してそ のプログラムの使用許諾が行われますが、その使用許諾契約の内容に抵触しない限り、お 客様は本契約記載の条件に従うものとします。

5.本契約はお客様に対し、本ソフトウェアの改訂版(アドオンパック)、変更、機能強化、 サービスパック、またはその他のサポートサービスを受ける権利を付与するものではあり ません。

6.当社は、お客様が本製品に不随する Excel およびその Visual Basic コードを変更し、ソ ース形式で配布することを許諾します。ただし、本ソフトウェアに付与されるサンプルコ ードおよびお客様が変更したサンプルコード等の使用は、全てお客様の責任において行わ れるものとします。

7.お客様は、本ソフトウェアを、直接的、間接的を問わず、日本国、米国およびその他の 国の全ての法律・規則に違反して輸出してはいけません。

第3条 保証責任

1. 当社は、本ソフトウェアの著作権を有します。

2. 当社は、本ソフトウェアのお客様の使用目的への適合性および法律上の瑕疵担保責任 を含め一切の保証を行いません。

第4条 当社の責任の範囲

1.前条に関わらず、裁判所により当社に対して本ソフトウェアに起因する損害賠償が認め られる場合でも、その損害賠償の範囲は、お客様が本ソフトウェアを使用したことにより お客様に直接的結果として現実に発生した通常の損害とし、かつ、10万円を上限としま す。

2.前項は、本ソフトウェアの使用が第三者の著作権侵害となった場合、当社の故意または 重過失による場合は適用されません。

3.当社は、当社の判断により当社の関連会社に本契約記載の業務を委託することができる ものとします。

第5条 権利の譲渡

お客様は、当社の書面による事前の承諾なく下記の行為を行ってはいけません。

- ① 本ソフトウェアのプログラムファイルや記録媒体およびその複製物を第三者に譲渡、 貸与、占有移転すること(各種マニュアルと Excel およびその Visual Basic コードを除 く)
- ② 本契約上の地位または本契約に基づく権利義務を第三者に移転、譲渡、担保の用に供 すること

保証書

型番 Tenpura1.0

ご購入年月日

保証期間 ご購入より1年

ご氏名

ご連絡先・ご住所 TEL  $-$ 〒

販売店情報・連絡先・住所

### 保証規定

【インストール】

本製品ご提供用の記録媒体(USB メモリ)によるインストールの場合、USB メモリの故障 等でインストール作業ができないときは、当社からの販売日より1年間を製品保証期間と して無償交換をさせていただきます。

ただし、本製品記録媒体ご提供後の本製品以外の機器や当社以外で行われたお取り扱いに より生じた故障は無償交換対象外です。

ご返送先については、お問い合わせいただいたのち製品の交換が必要と認められた場合に 個別でご案内させていただきます。

【本製品のご利用】

本ソフトウェアのライセンス有効期間はインストール日より1年間です。(+1カ月間の猶 予期間を設けているため、13ヶ月間のご使用が可能となっています。)

本製品はインストール前の製品交換のみ補償対応しております。

本製品インストール後、本製品および接続した周辺機器・ソフトウェア・データ等の一切 の補償はできかねます。

無償・有償問わず、故障時の修理や紛失・改変時のソフトウェアの再頒布などのサービス は行っておりません。

本製品ご使用時に発生したお客様の不利益について一切の責任は負いかねます。

【ライセンス期間終了後】

ライセンス期間終了後はソフトウェアのご使用ができなくなります。

再使用には、再度のご購入が必要です。

【その他】

いかなる場合も製品費用のご返金はいたしかねます。

本製品の保証は日本国内の場合のみ有効です。(This warranty is valid only in Japan) インストール前製品のご返送はお客様に送料をご負担いただきます。あらかじめご了承く ださい。

ご送付の際は輸送中の事故がないように製品を梱包してください。

交換品の製品保証期間は当社発送日から1年間です。

製品ダウンロードページ(Vector) https://www.vector.co.jp/soft/dl/winnt/business/se523528.html

メール kawahara\_soft@gmail.com

ウェブ

www.kawahara-soft.com

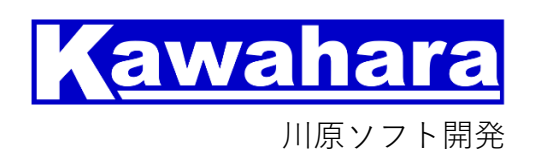